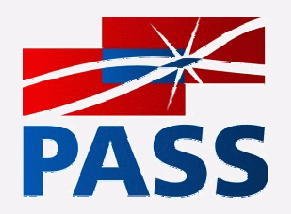

# Ask Why My Query So Slow?

Jason Wong http://usa.redirectme.netSr. DBA IT Applications ManagerDBA DeveloperProgrammer, App AdminM.S. Rice '88, MBA U.H. '94 (MIS)

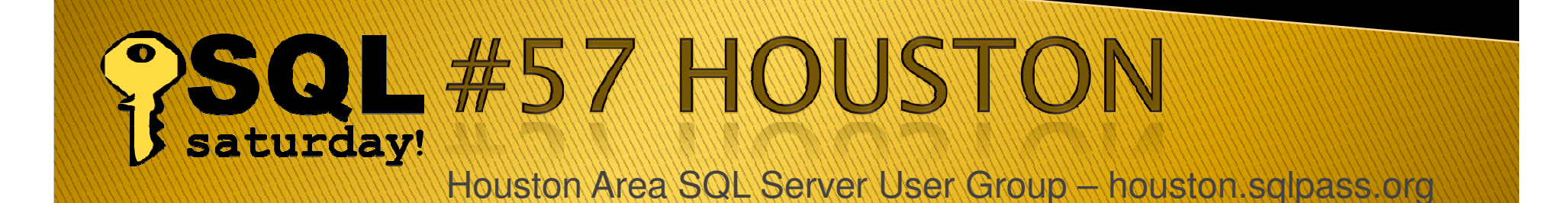

# **Jason Wong**

- $\blacktriangleright$  Jason Wong has worked in database related IT over 20+ years. The first database he mastered was Ashton DBIV on IBM386. He have held developer, IT Applications Manager, Sr. DBA positions in various industries.
- Jason Wong is always dedicated to advanced technology, taking up mostly challenging tasks. He has two master's degrees and has presented a paper to NASA JSC after gradschool about robotics collision avoidance.
- Jason Wong is currently a Sr. DBA in Houston area and a SQLPASS volunteer. Jason Wong has a web site since 1995. URL: http://usa.redirectme.net
- At leisure time, Jason likes to travel with his family around the world to see different cultures. His hobbies include tennis, computer and help out his wife in the garden.

# Ask Why My Query So Slow?

 Application slow $\blacktriangleright$  Network slow $\blacktriangleright$ User slow

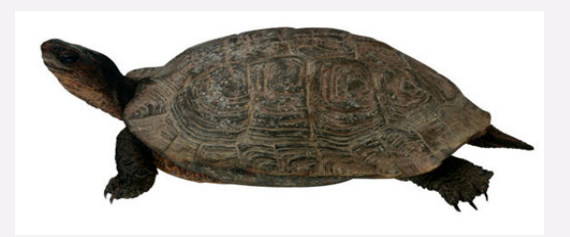

## Database slow

- ….RAM, Disk IO, CPU
- ….Blocking….

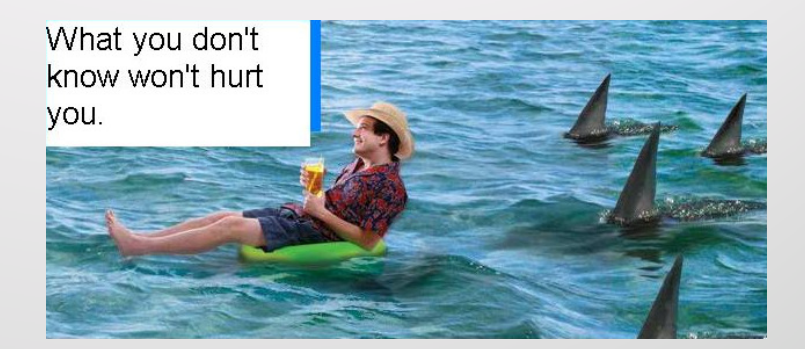

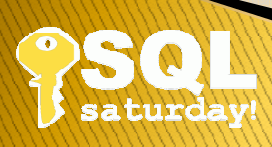

# Database slow code inefficiency,

 $\blacktriangleright$ 

poor execution plan,disk fragmentation,  $\blacktriangleright$  index fragmentation,  $\blacktriangleright$  insufficient RAM, poor IO performance.

# **RAM**

- Buffer pool, Procedure cache, Memtoleave, SSRS etc.
- 64-bit VS 32-bit

 $\blacktriangleright$ 

 $\blacktriangleright$ 

- $\blacktriangleright$ (VAS limitation)  $2**31 = 2147483648$
- $\blacktriangleright$  AWE, lock page in memory
	- Max, min memory parameters
- DDR2 800MHz 64-bits  $\rightarrow$  = 51.2 Gbps
- FusionIO SSD  $\rightarrow$  PCIe (2) = 5 Gbps
- Hard-disk IO on RAID
- $\rightarrow$  magnetic harddisk invented 60's
- $\rightarrow$  $\rightarrow$  scale down of x20 - x50

## FusionIO - Case Study (from FusionIO web site)

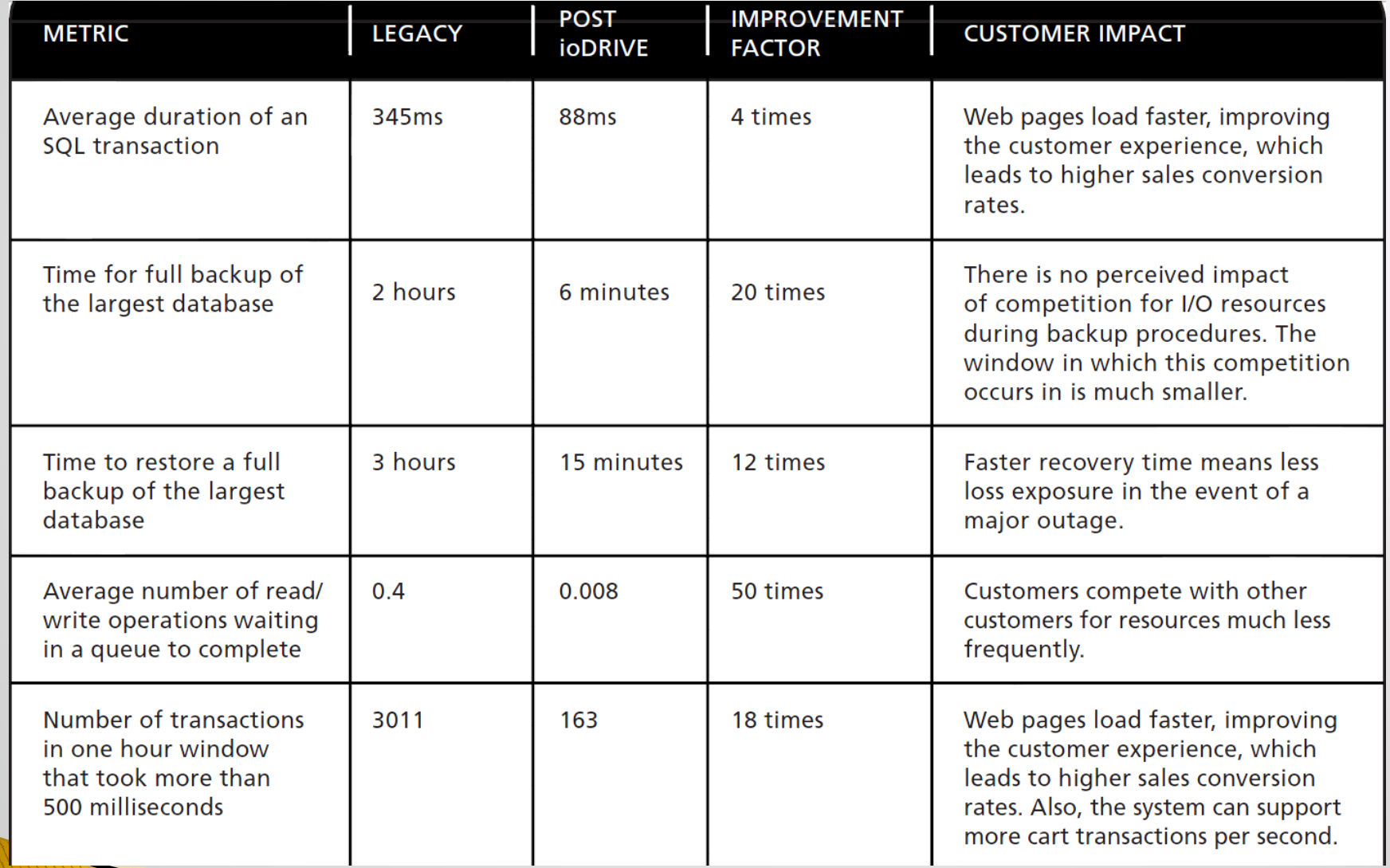

### **Perfmon counters:**

 $\ddot{\ddagger}$ 

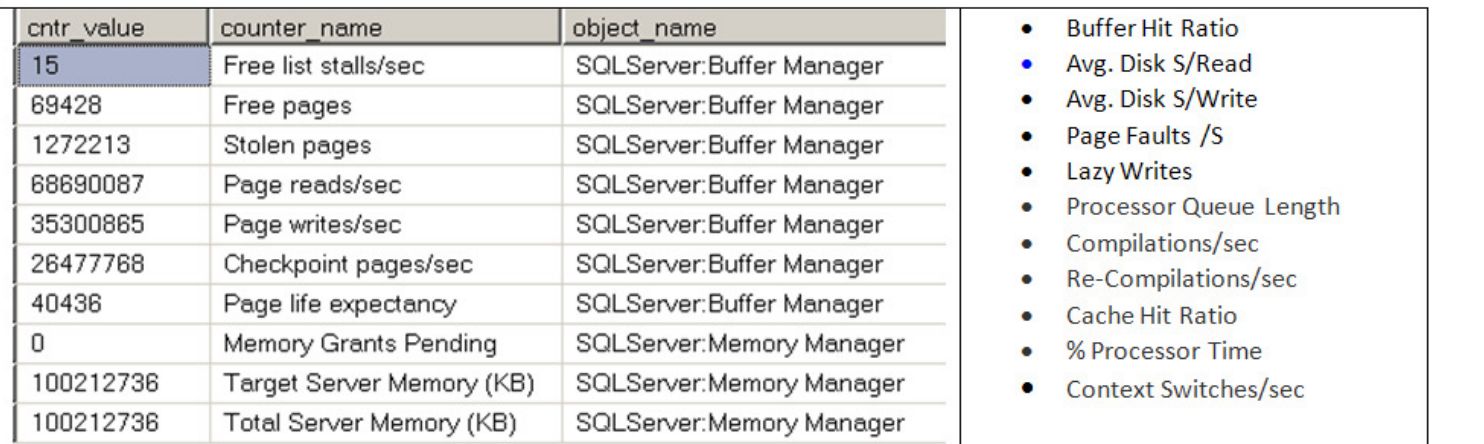

```
CREATE VIEW [dbo] [View Memory Counters]
AS
SELECT TOP (100) PERCENT cntr value, counter name, object name
FROM sys.dm os performance counters
WHERE (object name = 'SQLServer:Memory Manager') AND (counter name = 'Memory Grants
Pending'
  or counter name = 'Total Server Memory (KB)'
  or counter name = 'Target Server Memory (KB)'
  \mathcal{L}OR
   (object name = 'SQLServer:Buffer Manager') AND (counter name = 'Free list stalls/sec'
OR counter name = 'Page life expectancy' OR
               counter_name = 'Page reads/sec' ORcounter_name = 'Page writes/sec' OR
                counter name = 'Checkpoint pages/sec' OR counter name = 'Free pages')
ORDER BY counter name
GO
```
#### **NITH SortedCounters AS**

SELECT a RID AS ROWID, a object name AS ObjName, a counter name AS CntName, a HostDBInstance AS DBIntName, a.cntr value AS cntvalue, a.CreatedDateTime, ROW NUMBER () OVER (ORDER BY a CreatedDateTime) AS 'ROWNumber' FROM [PerfmonHistory]. [dbo]. [PerfmonCounterHistory] AS a where a counter name = 'Checkpoint pages/sec' AND a.HostDBInstance = 'DataCenterHost'

Select top 100 a.ROWID, a.ObjName, a.CntName, a.DBIntName, (a.cntvalue-b.cntvalue)/360 AS TimedValuePerSec, a CreatedDateTime, a RowNumber, b RowNumber

-from SortedCounters a, SortedCounters b where b.RowNumber = a.RowNumber-1 order by a.RowNumber desc

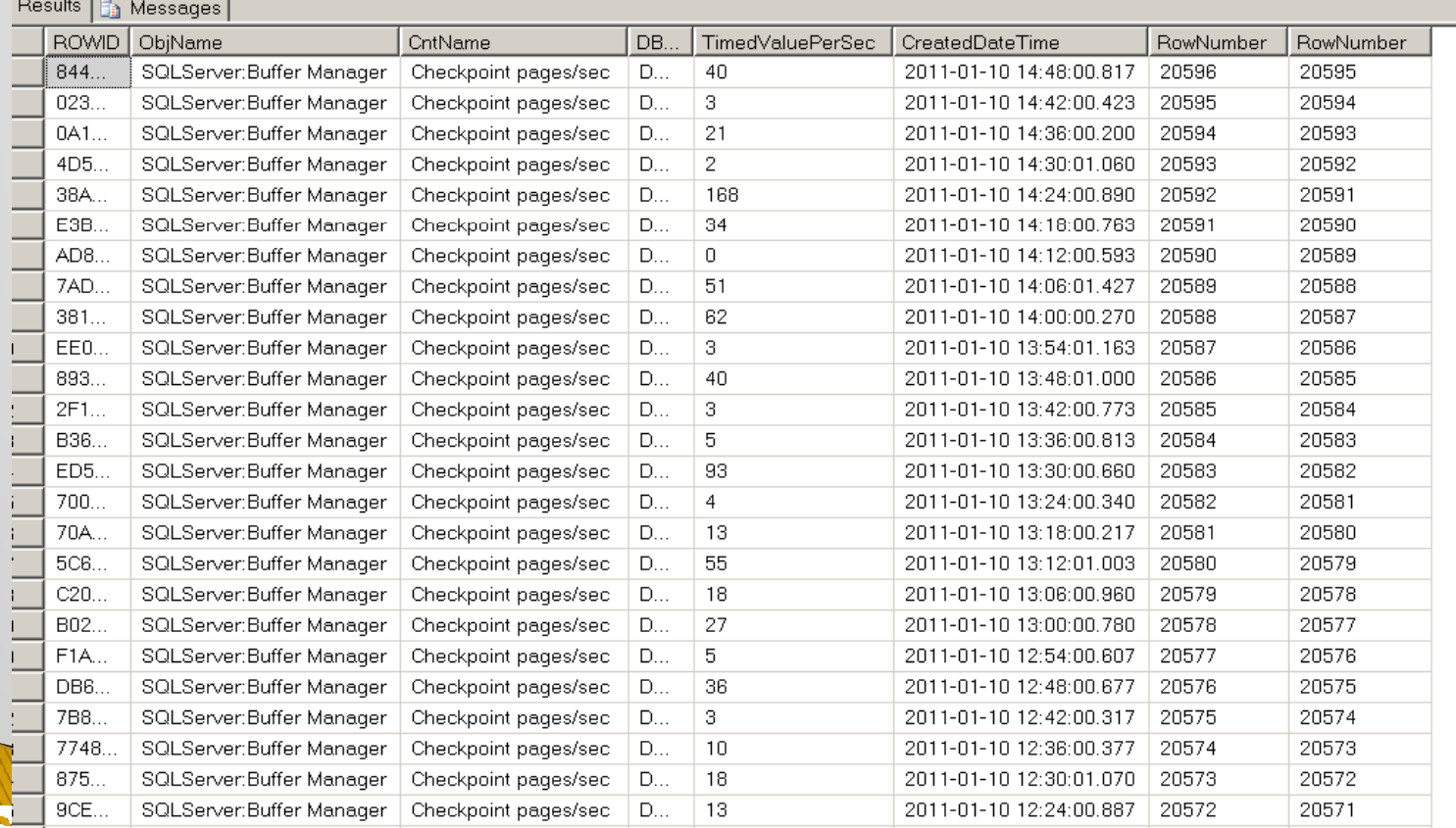

**REAL** 

### **Powershell Script Monitoring CPU**

```
Sserver = "ServerHost"
$namespace = "root\CHW2"trap [System.Data.SqlClient.SqlException] { break; } #cannot reach the db!
               $processor = Get-WmiObject -class Win32 PerfFormattedData PerfOS Processor -Property Name, PercentProcessorTime -
computerName $server -namespace $namespace
               if ($processor -ne $null)
                        $conn = new-object System.Data.SqlClient.SqlConnection("data source=SQL2K8;initial
catalog=PerfmonHistory; integrated security=SSPI")
                        \text{\$conn.open}()# if the system only has one processor, we don't get an array of objects but a single object
                       if ($processor -is [array])Æ.
                               for (\$i = 0; \$i -lt \$processor.Count; \$i++)$query = "INSERT INTO [PerfmonHistory]. [dbo]. [PerfmonCounterHistory]
([object name], [counter name], [instance name], [cntr value], [cntr type], [HostDBInstance]) VALUES ('System', 'Processor', '" +
$processor[$i].Name + ", " + [decimal]$processor[$i].PercentProcessorTime + ", '0', '" + $server + "')"
                                              $cmd = new-object "System.Data.SqlClient.SqlCommand" ($query, $conn)
                                              $cmd.executenonquery()
                       -1
                       else
                                              $query = "INSERT INTO [PerfmonHistory]. [dbo]. [PerfmonCounterHistory]
([object name], [counter name], [instance name], [cntr value], [cntr type], [HostDBInstance]) VALUES ('System', 'Processor', '" +
$processor.Name + "', " + [decimal]$processor.PercentProcessorTime + ", '0', '" + $computer + "')"
                                              $cmd = new-object "System. Data. SqlClient. SqlCommand" ($query, $conn)
                                              $cmd.executenonquery()
                       $processor = $null\text{Sconn.close}()
```
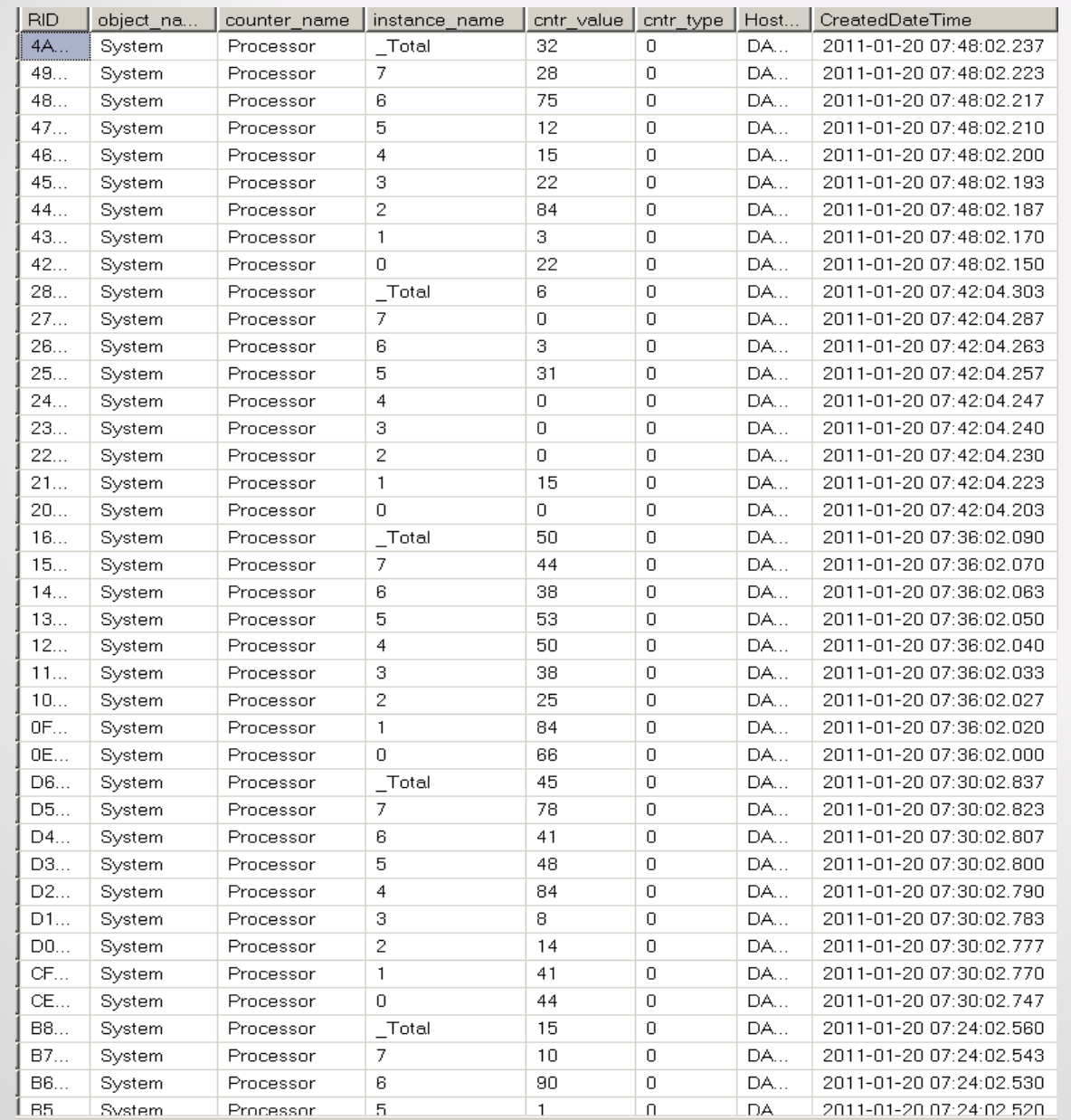

 $\gamma$ SQL

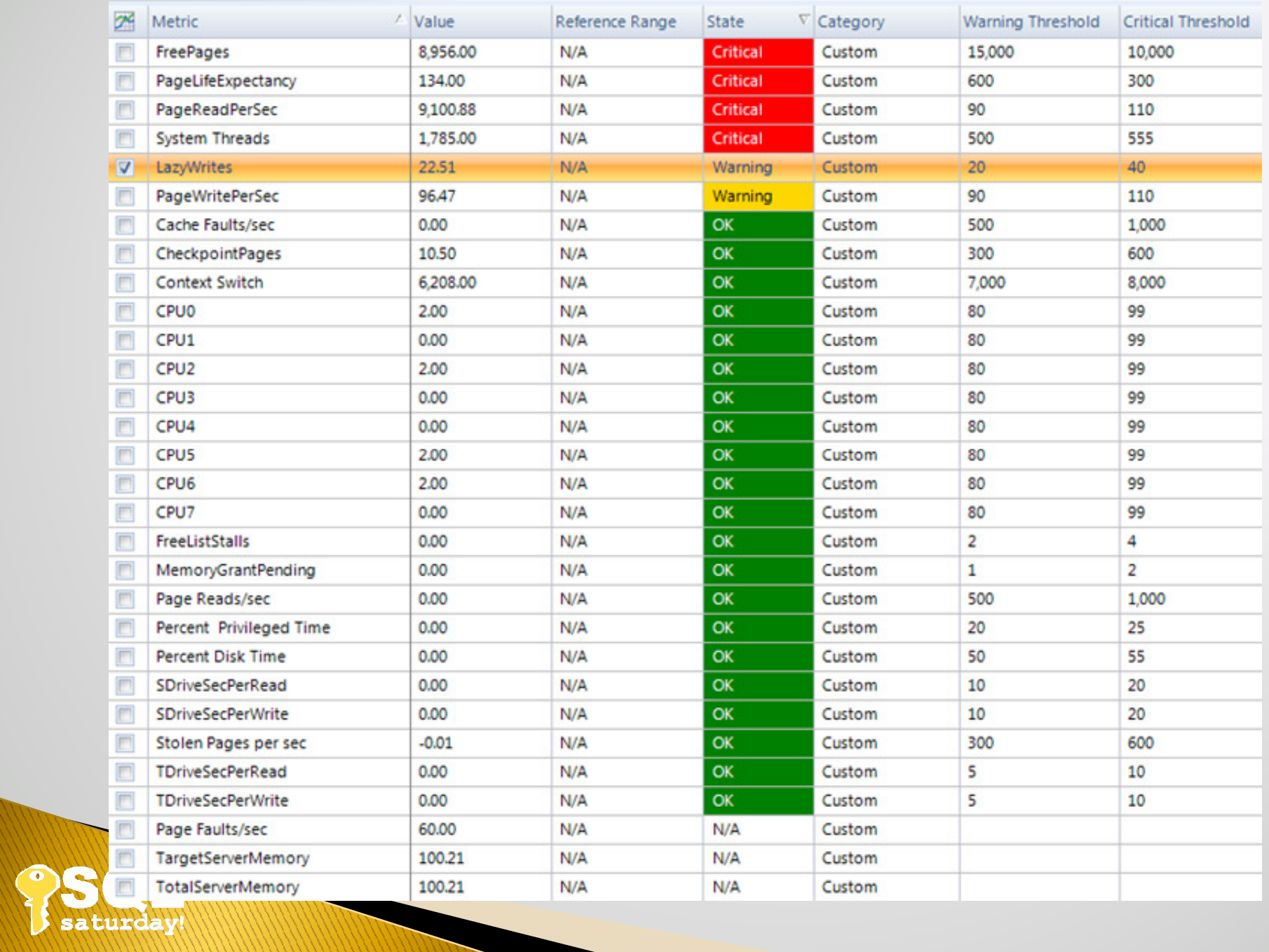

## **Appropriate RAID Configuration**

- Raid 0: I/Os per disk = (reads + writes) / number of disks
- Raid 1: I/Os per disk = [reads +  $(2 * writes)$ ] / 2

 $\blacktriangleright$ 

….

- Raid 5: I/Os per disk = [reads +  $(4 * writes)]$  / number of disks
- Raid 10: I/Os per disk = [reads +  $(2 * writes)]$  / number of disks
- Raid 6: I/Os per disk = [reads +  $(6 * writes)]$  / number of disks

## RAID  $1+0$  VS  $0+1$

### RAID 0+1 (Mirrored Stripes)

RAID Level 0+1 is a mirror (RAID 1) array whose segments are striped (RAID 0) arrays. It is a great alternative for users that like the security of RAID 1 but need some additional performance boost.

Đ

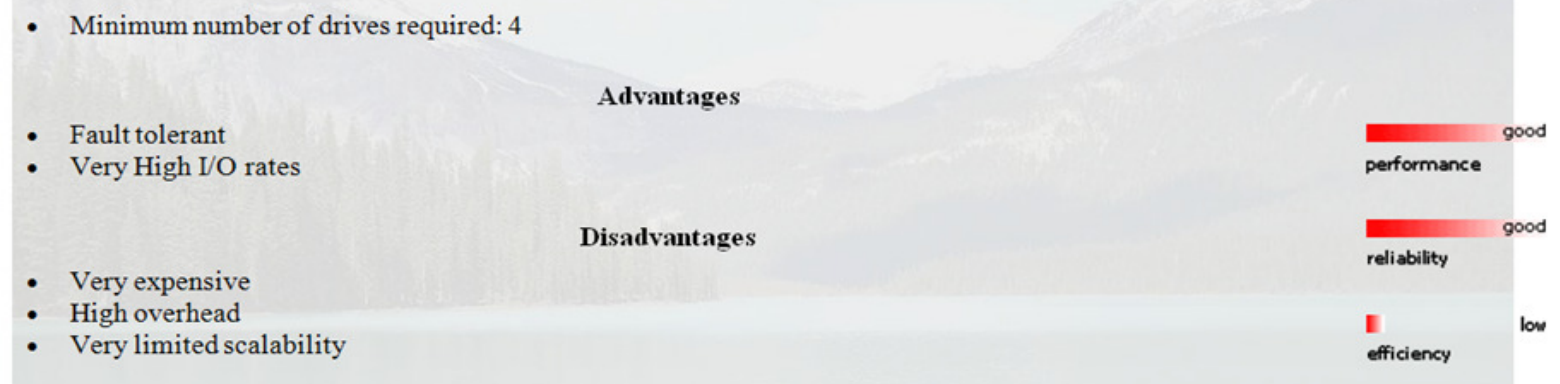

### RAID 1+0 (Striped Mirrors)

RAID Level 10 is a striped (RAID 0) array whose segments are mirrored (RAID 1). It is similar in performance to RAID 0+1, but with better fault tolerance and rebuild performance.

• Minimum number of drives required: 4 **Advantages** • High fault tolerance • High I/O rates good Faster rebuild performance than RAID 0+1 performance ٠ Under certain circumstances, RAID 10 array can sustain multiple simultaneous drive failures good reliability **Disadvantages** Very expensive low • High overhead efficiency • Very limited scalability

## **RAID 1+0 VS 0+1**

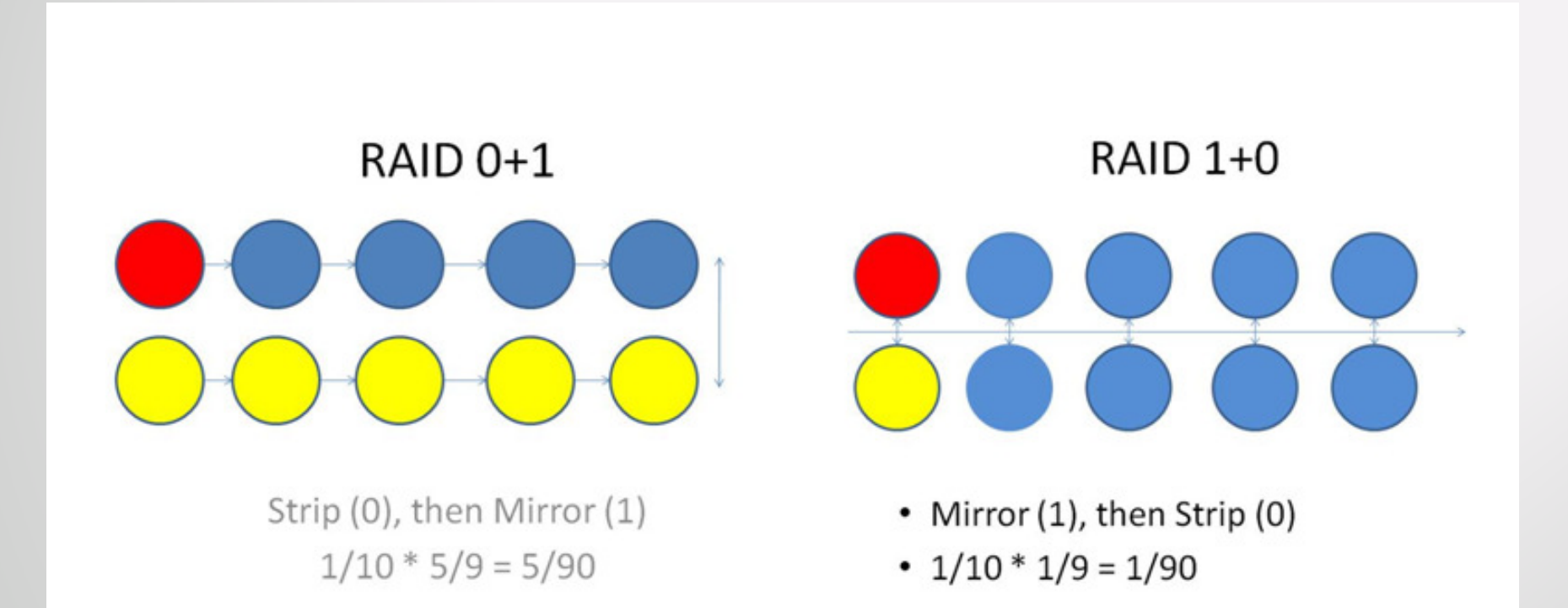

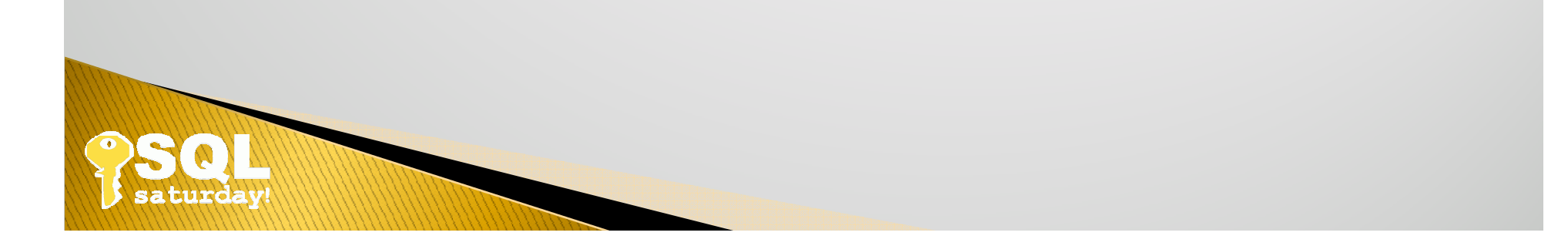

## **Appropriate RAID Configuration**

#### **LUN Masking**

LUN masking, like zoning, prevents servers from seeing all but specific storage resources, but it is more efficient and granular since it can be used to control LUNs within a storage device. LUNs are either individual disks, groups of disks, or individual parts of multiple disks defined by a RAID controller. LUNs, which most people commonly refer to as partitions or logical disks, are granular storage entities that are carved out of a single storage system (be it a RAID or JBOD or even a tape library). Because multiple LUNs can reside on a single storage system, multiple computers can access the LUNs through a single wire connection to a storage system with LUN masking, a situation that is far more scalable than zoning, which is hampered by it's 1:1 setup (one port: one connection).

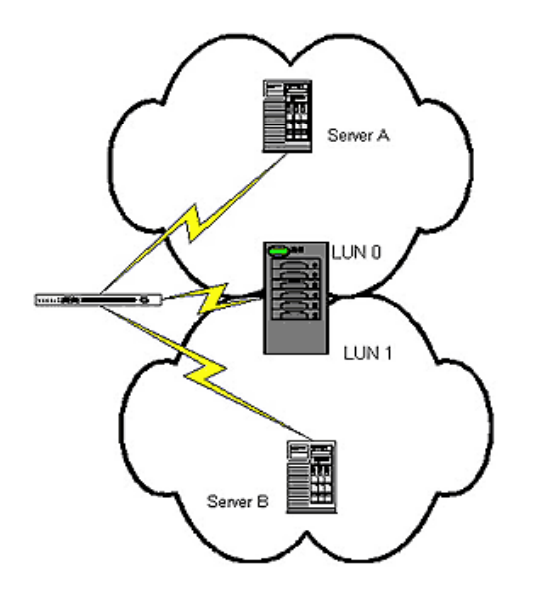

click on image for full view

With LUN Masking you can use a single Fibre Channel link to split up a RAID unit into multiple logical parts.

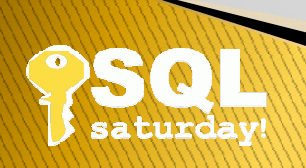

# Database blocking

## **Isolation level:**

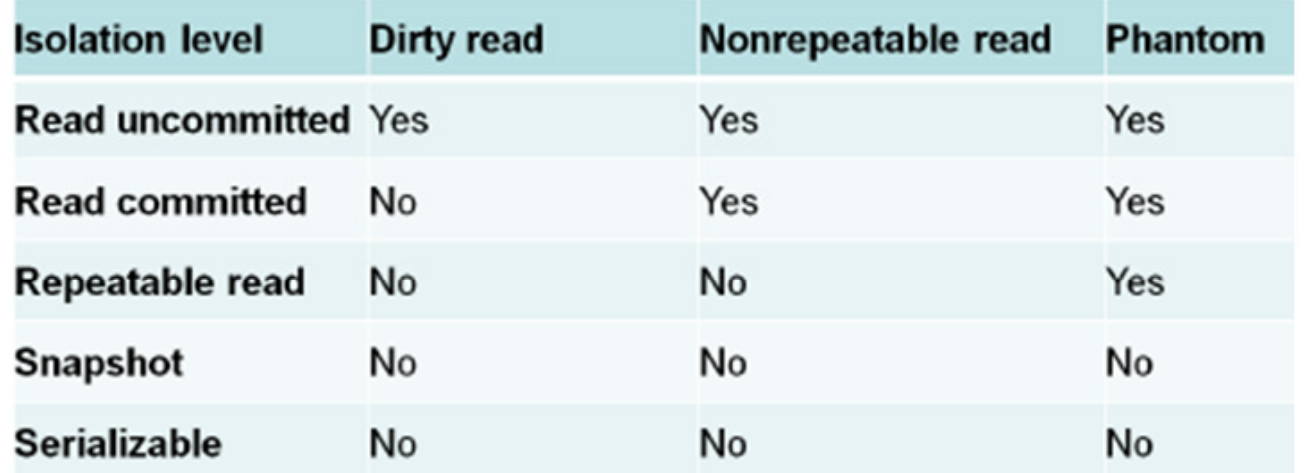

## ACID (transactions), Locking/Blocking

ALTER DATABSE .... SET ALLOW\_SNAPSHOT\_ISOLATION on (Snapshot)

ALTER DATABSE .... SET READ\_COMMITTED\_SNAPSHOT on (Read committed)

## **Isolation side-effect**

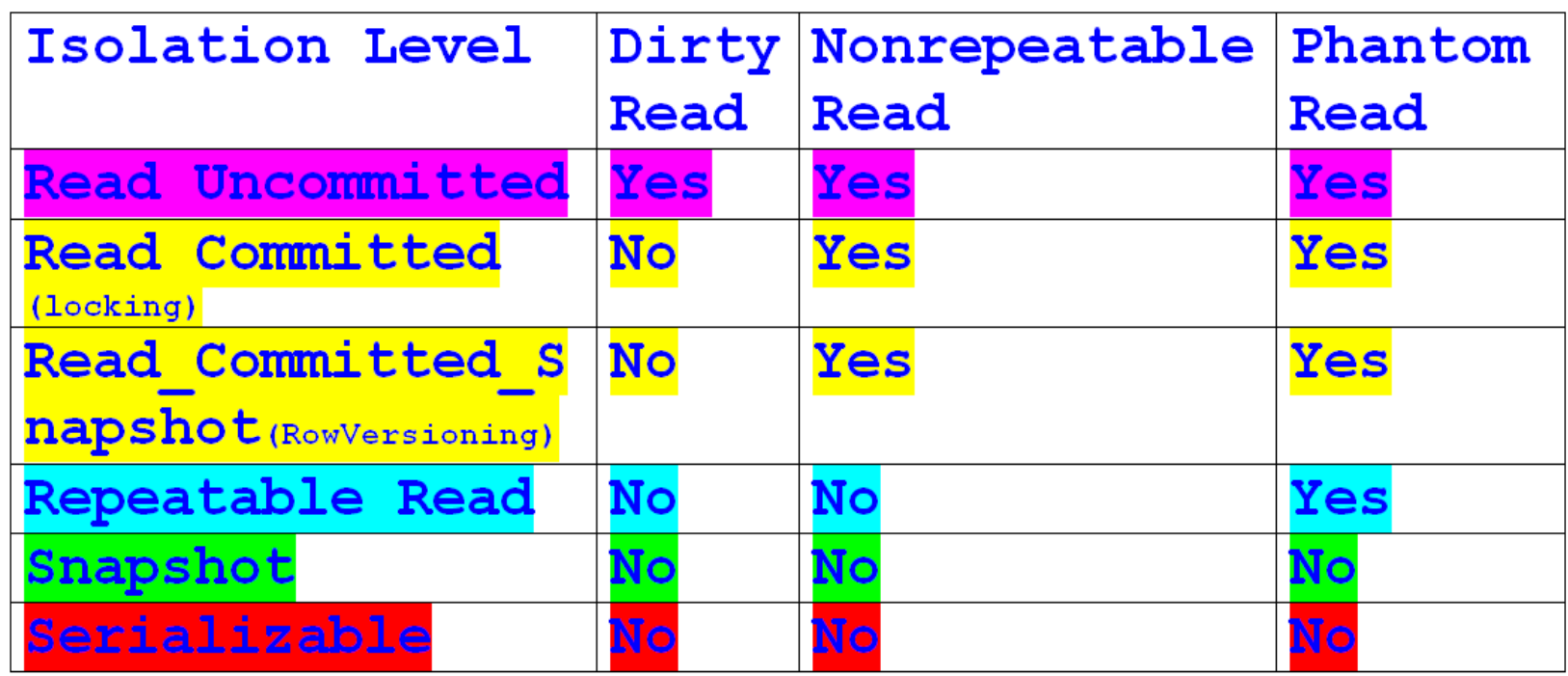

(Kalen Delany, SQLServer)

(Thomas Kyte, Oracle)

## Non-repeatable read - Users

Microsoft SOL Server 2008 (SP2) - 10.0.3798.0 (Intel X86) Jun 18 2010 16:55:53 Copyright (c) 1988-2008 Microsoft Corporation Standard Edition on Windows NT 5.1 <X86> (Build 2600: Service Pack 3)

```
DBCC FREEPROCCACHE
DBCC DROPCLEANBUFFERS
--ALTER DATABASE AdventureWorks SET ALLOW SNAPSHOT ISOLATION on
ALTER DATABASE AdventureWorks SET READ COMMITTED SNAPSHOT on
SELECT @@VERSION
SELECT @@SPID
-User 1
USE AdventureWorks;
SET NOCOUNT ON:
--SET TRANSACTION ISOLATION LEVEL SNAPSHOT
SET TRANSACTION ISOLATION LEVEL READ COMMITTED
begin tran
SELECT rate, PayFrequency, [EmployeeID] FROM [AdventureWorks]. [HumanResources]. [EmployeePayHistory] where
EmployeeID = 1waitfor delay '00:00:30'
SELECT rate, PayFrequency, [EmployeeID] FROM [AdventureWorks]. [HumanResources]. [EmployeePayHistory] where
EmploveeID = 1commit tran --rollback tran
SELECT @@VERSION
SELECT @@SPID
--User 2
USE AdventureWorks:
--SET TRANSACTION ISOLATION LEVEL SNAPSHOT
SET TRANSACTION ISOLATION LEVEL READ COMMITTED
-User 2
begin tran
update [AdventureWorks]. [HumanResources]. [EmployeePayHistory] set Rate = 13.45
where EmployeeID = 1commit tran --rollback tran
(1 row(s) affected)
```
**REAL** 

## Non-repeatable read - Result

```
\sqrt{\text{SQLQuery6}}.sql - P9661VF1\.....5))* \sqrt{\text{SQLQuery5}}.sql - P9661VF1\.....4))* \sqrt{\text{SQLQuery4}}.sql - P
 FIDBCC FREEPROCCACHE
   DBCC DROPCLEANBUFFERS
   SELECT @@VERSION
   SELECT @@SPID
   --User 1begin tran
 \Box SELECT rate, PayFrequency,
             [EmployeeID]
      FROM [AdventureWorks]. [HumanResources]. [EmployeePayHistory]
      where EmployeeID = 1waitfor delay '00:00:30'
 \Box SELECT rate, PayFrequency,
             [EmployeeID]
      FROM [AdventureWorks]. [HumanResources]. [EmployeePayHistory]
      where EmployeeID = 1commit tran
    --rollback tran
E Results | F Messages |
                         EmployeeID
            PayFrequen...
      rate
      12.45
           \frac{1}{2}\mathbf{1}EmployeeID
      rate
            PayFrequen...
      13.45
           \vert 1
                         \mathbf{1}
```
## **Phantom read** User1

DBCC FREEPROCCACHE DBCC DROPCLEANBUFFERS SELECT @@VERSION SELECT @@SPID --ALTER DATABASE AdventureWorks SET ALLOW SNAPSHOT ISOLATION on ALTER DATABASE AdventureWorks SET READ COMMITTED SNAPSHOT on  $-$ User 1 USE AdventureWorks; SET NOCOUNT ON: --SET TRANSACTION ISOLATION LEVEL SNAPSHOT SET TRANSACTION ISOLATION LEVEL READ COMMITTED begin tran SELECT s. CustomerID, s. OrderDate, s. SalesOrderID, s. TotalDue, SUM (s2. TotalDue) AS RunningTotal FROM Sales. SalesOrderHeader AS s INNER JOIN Sales. SalesOrderHeader AS s2 ON s2. CustomerID = s. CustomerID AND (  $s2$ . OrderDate < s. OrderDate OR(  $s2$ . OrderDate = s. OrderDate AND  $s2.SalesOrderID \leq s.SalesOrderID)$ GROUP BY s. CustomerID, s. OrderDate, s. SalesOrderID, s. TotalDue ORDER BY s. CustomerID, s. OrderDate, s. SalesOrderID; waitfor delay '00:00:30' SELECT s. CustomerID, s. OrderDate, s. SalesOrderID, s. TotalDue, SUM (s2. TotalDue) AS RunningTotal FROM Sales. Sales Order Header AS s INNER JOIN Sales. Sales Order Header AS s2 ON s2. CustomerID = s. CustomerID AND (s2. OrderDate < s. OrderDate OR (s2. OrderDate = s. OrderDate AND  $s2.SalesOrderID \leq s.SalesOrderID)$ GROUP BY s. CustomerID, s. OrderDate, s. SalesOrderID, s. TotalDue ORDER BY s CustomerID, s OrderDate, s SalesOrderID; commit tran --rollback tran

## **Phantom read** User2

```
SELECT @@VERSION
SELECT @@SPID
--User 2
USE AdventureWorks;
--SET TRANSACTION ISOLATION LEVEL SNAPSHOT
SET TRANSACTION ISOLATION LEVEL READ COMMITTED
begin tran
INSERT INTO [AdventureWorks]. [Sales]. [SalesOrderHeader]
([RevisionNumber], [OrderDate], [DueDate], [ShipDate], [Status], [OnlineOrderFlaq], [PurchaseOrderNumber]
[ShipToAddressID], [CustomerID], [ContactID], [SalesPersonID], [TerritoryID], [BillToAddressID], [ShipToAddressID],
, [ShipMethodID], [CreditCardID], [CreditCardApprovalCode], [CurrencyRateID], [SubTotal], [TaxAmt], [Freight], [Com
mentl
SELECT
      [RevisionNumber], [OrderDate], [DueDate], [ShipDate], [Status]
, [OnlineOrderFlaq], [PurchaseOrderNumber], [AccountNumber], [CustomerID], [ContactID], [SalesPersonID], [Territor
vID1, [BillToAddressID]
, [ShipToAddressID], [ShipMethodID], [CreditCardID], [CreditCardApprovalCode], [CurrencyRateID], [SubTotal], [TaxA
mt], [Freight], [Comment]
  FROM [AdventureWorks]. [Sales]. [SalesOrderHeader]
   where CustomerID = 1commit tran
  --rollback tran
(4 row(s) affected)
```
## **Phantom read Results**

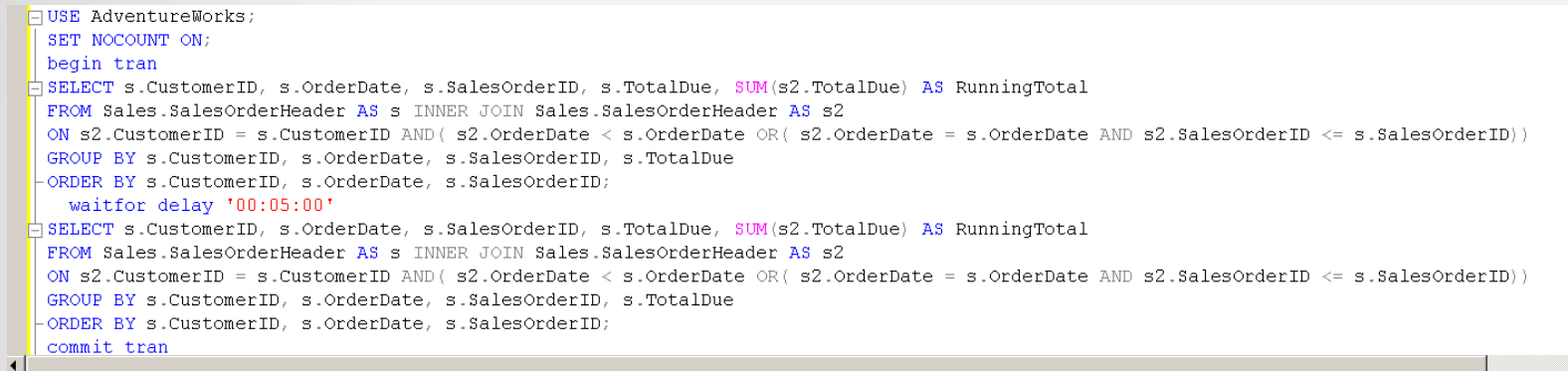

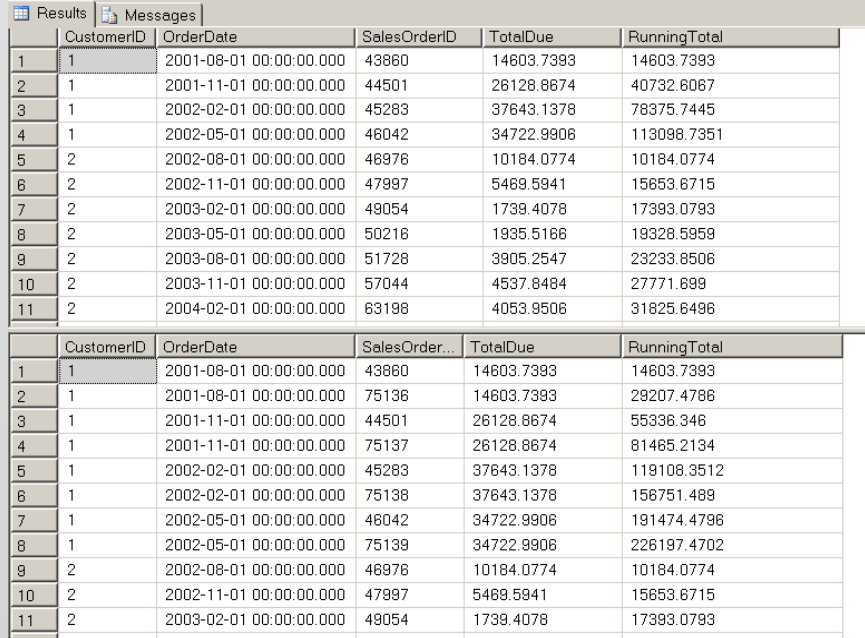

## **Phantom read** User3

```
--User 3 Admin
SELECT @@VERSION
SELECT @@SPID
use master
select distinct c.name, a.* from sysprocesses a, sysprocesses b, sysdatabases c where (a.blocked <> 0 or
(a.blocked = 0 and a.split = b.blocked) and a.dbid = c.dbid order by a.spid
select * from sysprocesses where blocked <> 0
/\staruse AdventureWorks
begin tran
delete from Sales.SalesOrderHeader
where SalesOrderID in
SELECT TOP (4) SalesOrderID
FROM Sales.SalesOrderHeader
WHERE (CustomerID = 1) order by SalesOrderID desc
\rightarrow--rollback tran
commit tran
SELECT CustomerID, * FROM [AdventureWorks]. [Sales]. [SalesOrderHeader] where CustomerID = 1
\star/
```
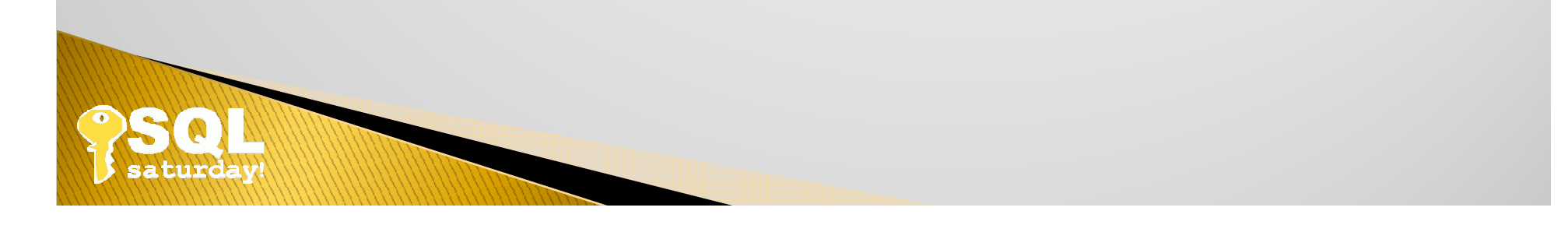

## Select blocking update User1

Microsoft SQL Server 2005 - 9.00.4266.00 (X64) Oct 7 2009 17:38:17 Copyright (c) 1988-2005 Microsoft Corporation Enterprise Edition (64-bit) on Windows NT 5.2 (Build 3790: Service Pack 2) dbcc dropcleanbuffers dbcc freeproccache  $-$ User 1 select @@spid Use AdventureWorks SELECT SUM ([StatusOid]-[PreviousStatusOid]) AS ChangeHands, [Oid], [Type], [StatusOid], [PreviousStatusOid], [Date] FROM [AdventureWorks]. [Operation]. [XX StatusChangeHistory] WITH (TABLOCK) Group by [Oid], [Type], [StatusOid], [PreviousStatusOid], [Date] order by [Oid], [Type] Results **B**<sup>1</sup> Messages ChangeHands Oid Ty... Status.. PreviousStatus... Date  $\overline{0}$  $\mathbf{1}$ 2  $|7|$  $7$ 2010-05-25 17:06:59.460  $\overline{1}$  $\sqrt{2}$  $\sqrt{a}$  $1$ 2 8 8 2006-09-12 13:48:13.210  $3$  $\vert$  1  $1 \t2$ <u>s</u> 8 2007-03-30 11:12:19.013  $\overline{4}$  $-2$  $101$  1  $\vert$  1 3 2007-02-03 01:04:38.513  $5$  $-1$  $103 \mid 1$  $\vert$  1  $\overline{2}$ 2007-07-17 01:40:08.717  $\overline{2}$  $6$  $-4$  $103 \mid 1$ 6 2007-02-03 01:04:38.623  $7$  $\overline{3}$  $103 - 1$ 6  $\overline{3}$ 2006-10-12 11:19:51.223  $|8|$  $\overline{3}$  $108 - 1$ 3 6 2006-10-12 11:20:09.907  $\overline{9}$  $\mathbb O$  $110 - 1$  $\overline{\mathbf{3}}$ 3 2006-06-07 00:32:18.737 2 3  $10$  $110$  1 5 2006-06-07 00:33:17.097  $11$  $-2$  $112 - 1$ 5  $\vert$  3 2006-08-02 12:06:30.480  $-1$ 5  $\overline{B}$  $12$  $112$  1 2006-10-12 13:47:56.840 13  $\overline{3}$ 3  $112$  1 6 2006-10-12 11:23:14.647 3  $14$  $\sqrt{a}$ 118 1 | 3 2006-06-02 21:35:22.087 2 3 15 118 1 5 2006-06-15 18:48:39.890 16 5 2006-10-11 13:36:18.740  $\overline{1}$ 118 1 6  $17$ 3 3 119 1 6 2006-10-12 11:20:10.110 18 3  $121 \quad 1$ 6 3 2006-10-16 13:17:45.917 19 3  $122 \quad 1$ 3 6 2006-10-12 11:20:10.300  $-2$ 5  $20<sub>2</sub>$  $127$  1 | 3 2006-05-31 21:01:57.110  $21$  $\overline{2}$  $127 \quad 1$ 5 3 2006-06-02 18:47:42.527  $22$ 0 131 1  $|3|$ 3 2006-05-17 01:12:41.723 23 3  $_{3}$ 2006-10-12 11:23:14.833  $131 \quad 1$ 6

2006-06-01 21:57:57.503

2006-07-12 13:40:30.910

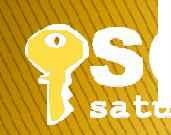

Executing query...

 $\Box$ 

133 1

 $135$  1

 $|3|$ 

 $|3$ 

3

 $^{\rm 3}$ 

 $24$ l o

 $25$ 

## Select blocking update User2

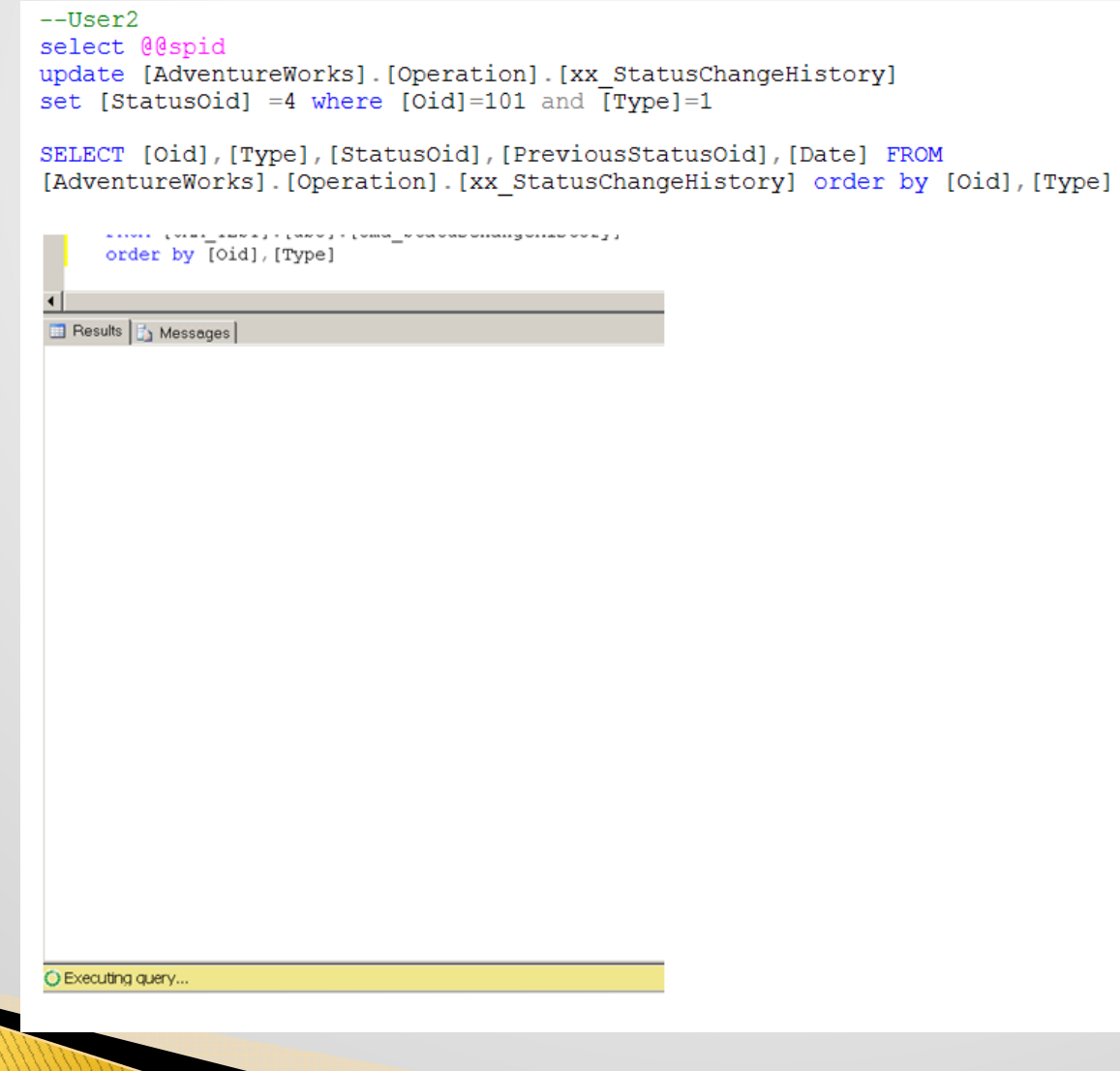

## Select blocking update User3

 $--User3 \rightarrow$  admin

select distinct c.name, a.\* from master.sys.sysprocesses a, master.sys.sysprocesses b, master.sys.sysdatabases c where (a.blocked  $\langle$ >0 or (a.blocked = 0 and a.spid = b.blocked)) and a.dbid = c.dbid order by a.spid select \* from master.sys.sysprocesses where blocked <> 0 exec sp whoisactive

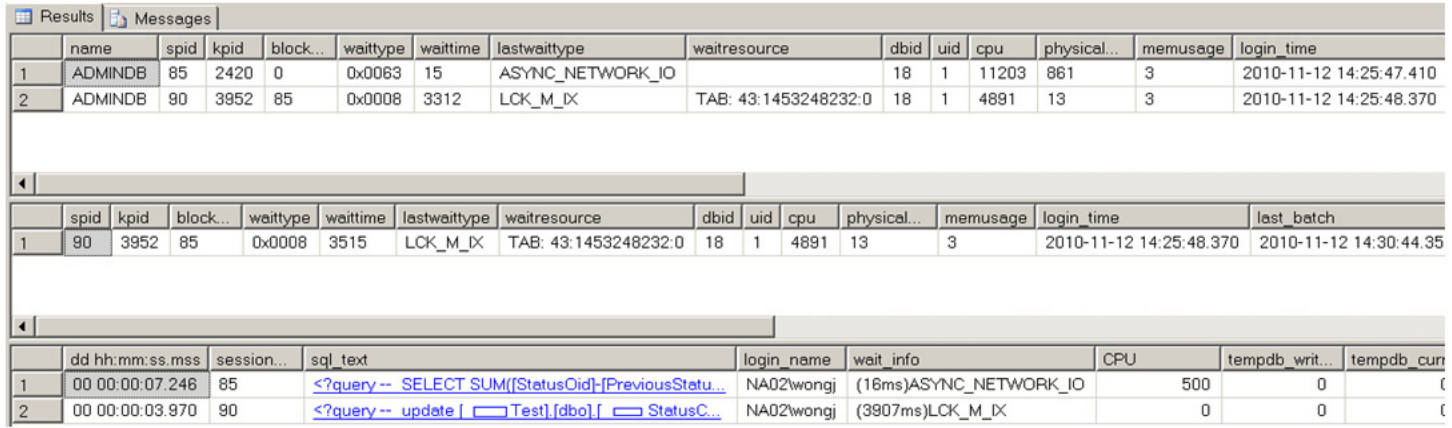

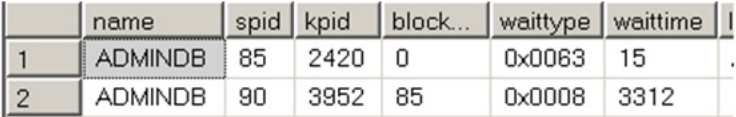

### (Enlarged view)

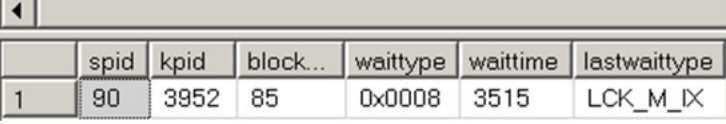

þ WITH (TabLockx) Microsoft SQL Server 2008 (SP1) - 10.0.2789.0 (X64)

Microsoft SQL Server 2008 (SP2) - 10.0.3798.0 (Intel X86

## Select blocking update - Quiz

```
--User 1
begin tran
SELECT rate, PayFrequency,
       [EmployeeID]
  FROM [AdventureWorks].[HumanResources].[EmployeePayHistory] with (ROWLOCK)
  where EmployeeID = 1waitfor delay '00:05:00'
SELECT rate, PayFrequency,
       [EmployeeID]
  FROM [AdventureWorks]. [HumanResources]. [EmployeePayHistory] with (ROWLOCK)
  where EmployeeID = 1commit tran
--rollback tran
-User 2select @@version
begin tran
update [AdventureWorks]. [HumanResources]. [EmployeePayHistory]
set Rate = 12.45where EmployeeID = 1commit tran
--rollback tran
```
þ with (Rowlock) Microsoft SQL Server 2008 ?

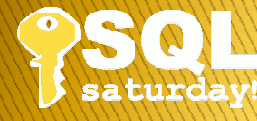

## **Improve Performance**

70% - 80% on code efficiency

20% - 30% on server configuration

Today's topic:

Why my query so slow?

## Help Optimizer to help your query

**Execution Plan, Query Tuning ....** 

**Indexes** 

**Statistics** 

**CTE, Temp Table, Cursor** 

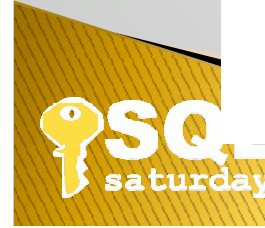

# **Next** <sup>22</sup> Code Efficiency **Query Tuning** ....Take a deep breath first

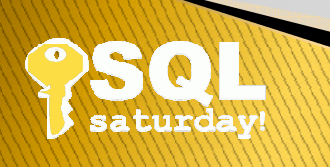

## Query performance tuning

## Query tuning

>SELECT <mark>\*</mark>, CONVERT(BIGINT, recTs) ts FROM AuditLog WITH (<mark>NOLOCK)</mark> WHERE CONVERT(BIGINT, recTs) > 0x7c145 <mark>ORDER BY ts</mark>

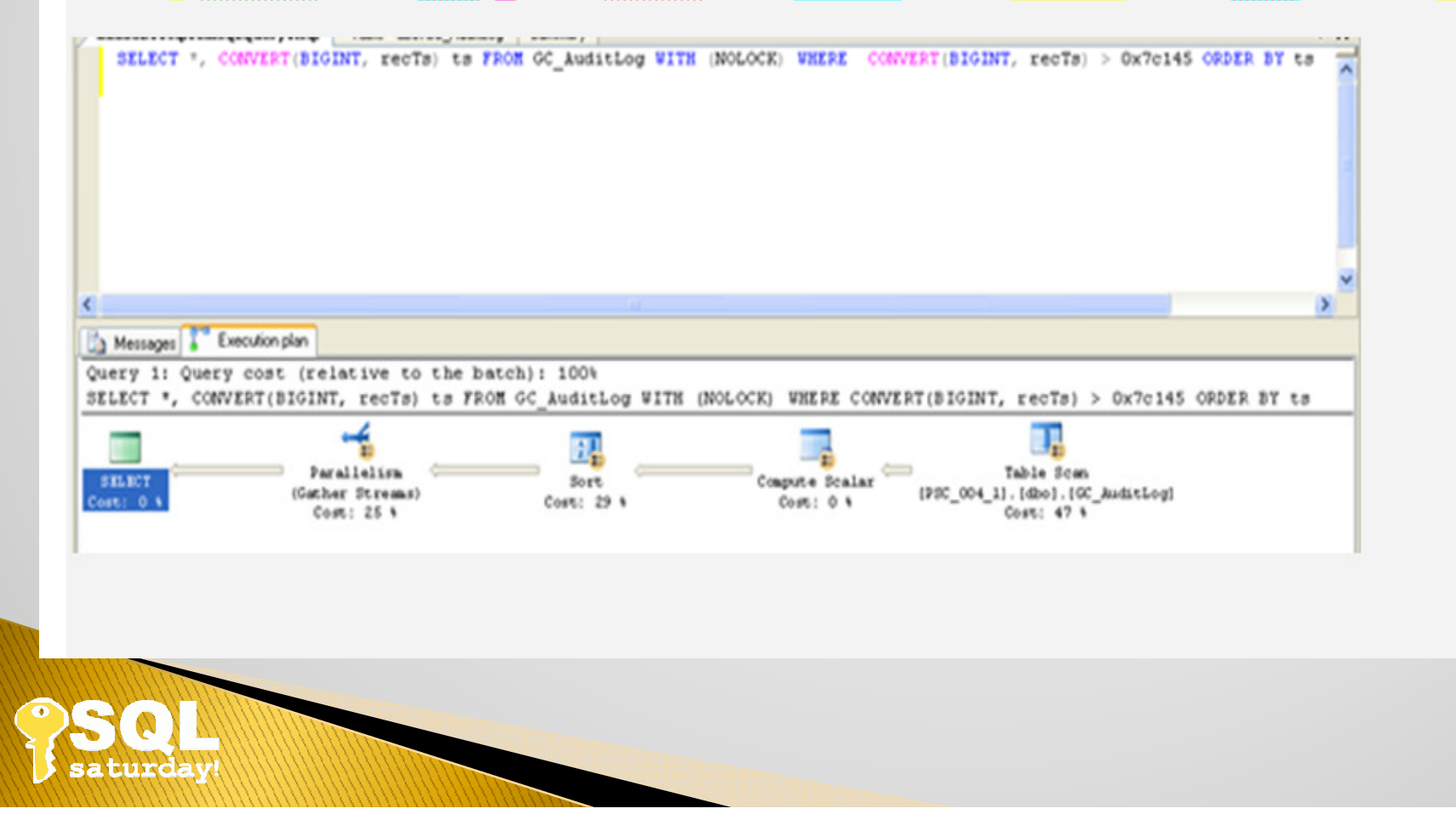

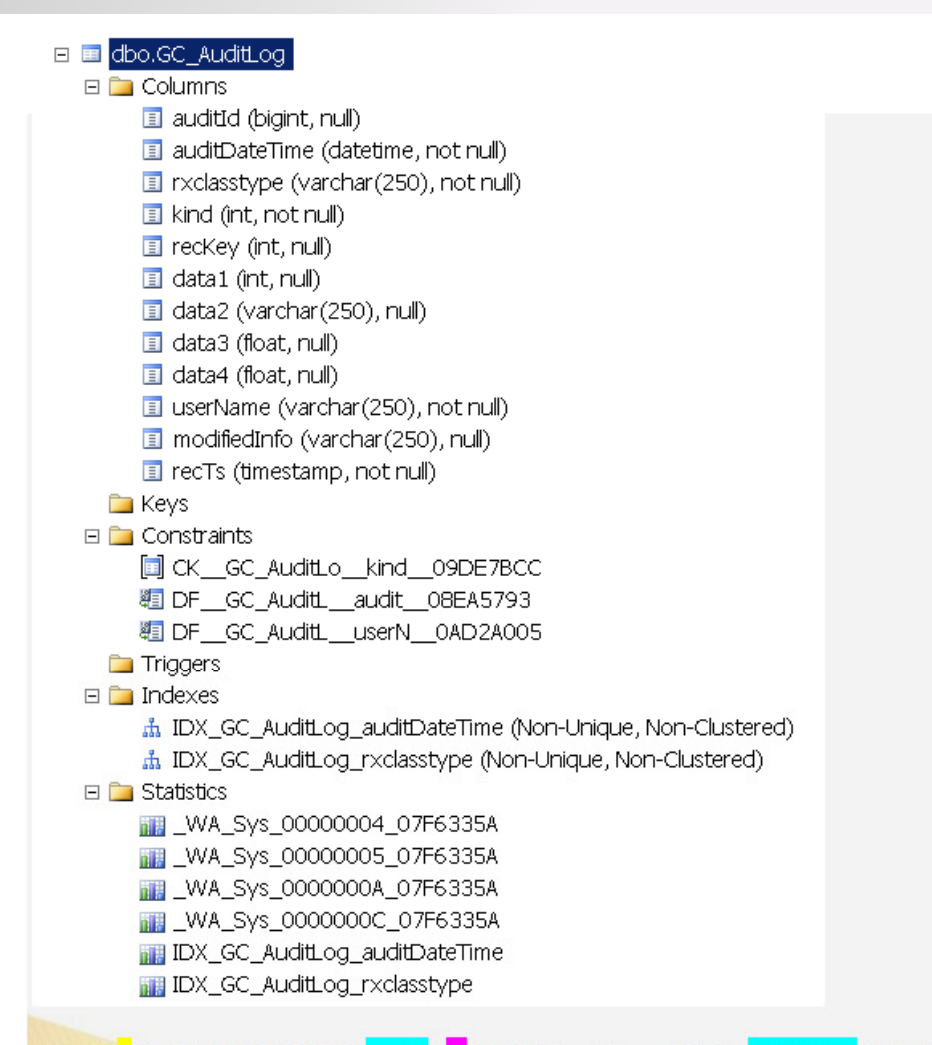

SELECT \*, CONVERT(BIGINT, recTs) ts FROM AuditLog WITH (NOLOCK) WHERE CONVERT(BIGINT, recTs) > 0x7c145 ORDER BY ts SELECT \*, CONVERT(BIGINT, recTs) FROM dbo.AuditLog WITH (NOLOCK) WHERE recTs > CONVERT(BIGINT, 0x7c145) ORDER BY recTs SELECT recTs FROM dbo.AuditLog WITH (NOLOCK) WHERE recTs > CONVERT(BIGINT, 0x7c145) ORDER BY recTs SELECT recTs FROM dbo.AuditLog WITH (NOLOCK) WHERE recTs > CONVERT(BIGINT, 0x7c145) SELECT recTs FROM dbo. GC AuditLog WITH (NOLOCK, index (IDX GC AuditLog recTs)) WHERE recTs = 508229

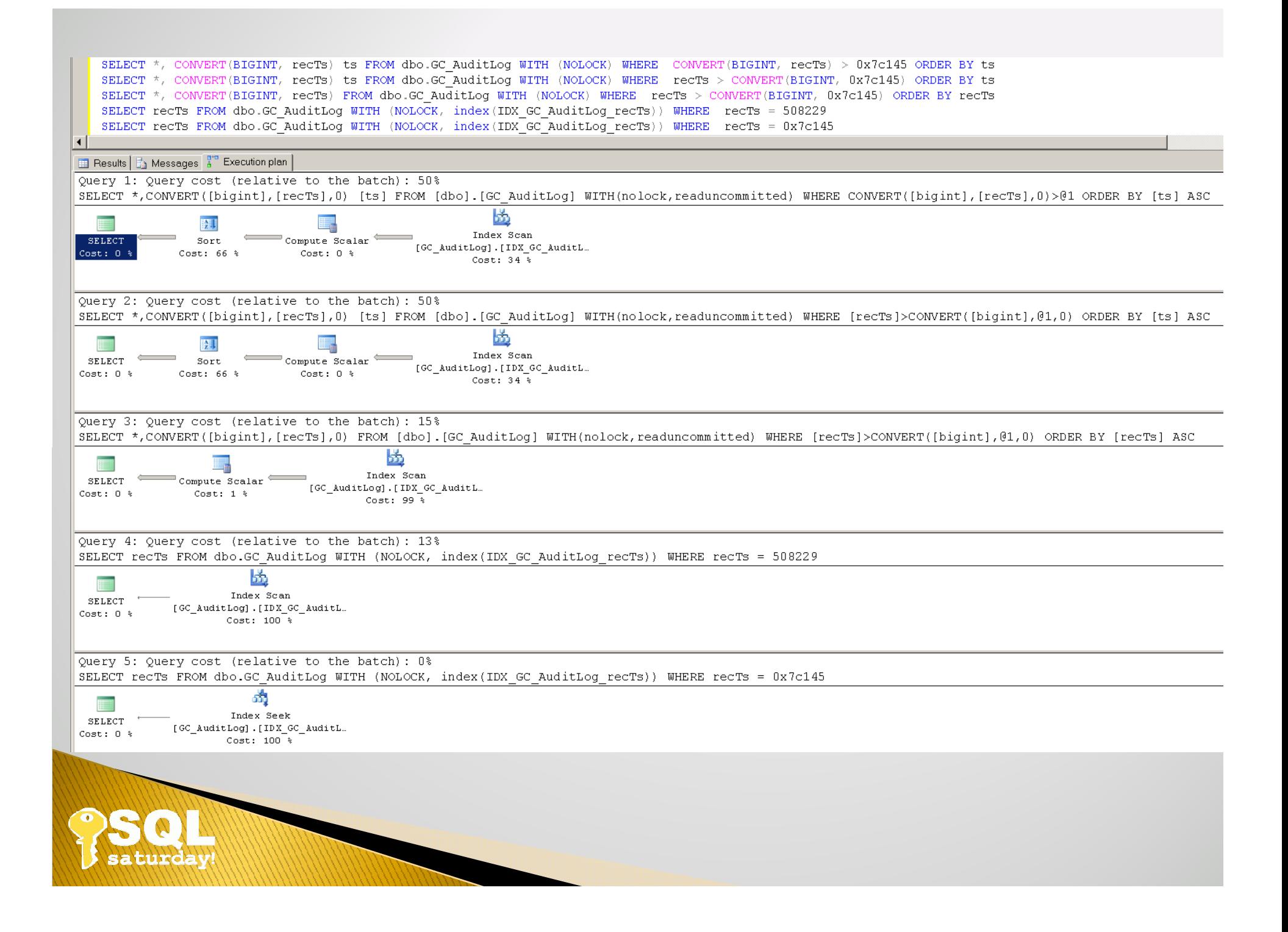

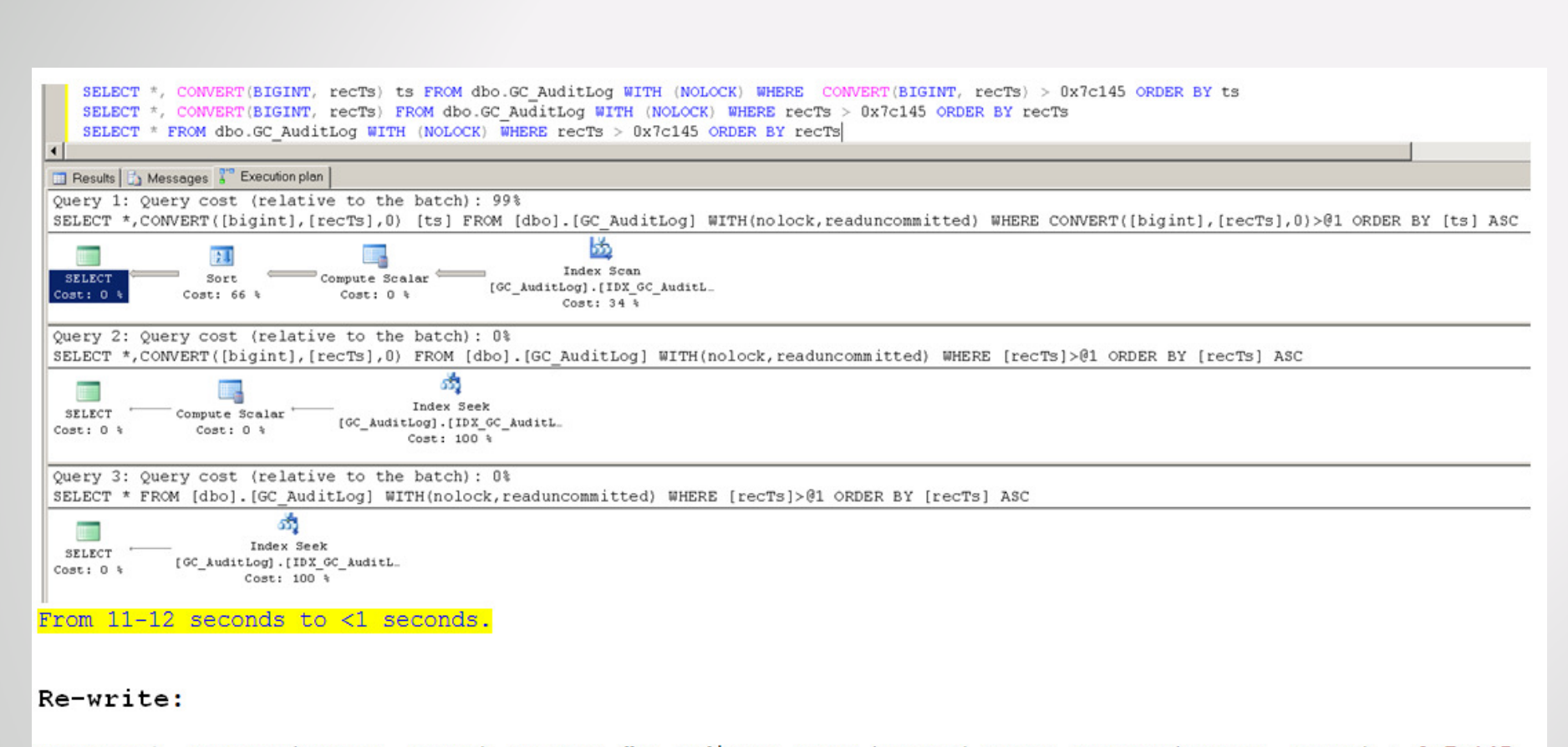

>SELECT \*, CONVERT (BIGINT, recTs) ts FROM dbo.AuditLog WITH (NOLOCK) WHERE CONVERT (BIGINT, recTs) > 0x7c145 ORDER BY ts OPTION (FORCE ORDER)

>SELECT \*, CONVERT (BIGINT, recTs) ts FROM dbo.AuditLog WITH (NOLOCK) WHERE COALESCE (CONVERT (BIGINT, recTs), CONVERT (BIGINT,  $recTs$ ) > 0x7c145 ORDER BY ts OPTION (FORCE ORDER)

>SELECT \*, CONVERT (BIGINT, recTs) ts FROM dbo.AuditLog WITH (NOLOCK) WHERE CONVERT (BIGINT, recTs) > COALESCE (0x7c145, 0x7c145) ORDER BY ts

### CASE 1 - inline function, expression

A Search predicate contains a column expression in a function.

It is recommended that you remove the encapsulating function, allowing the column expression to be considered by the query optimizer without affecting the result.

The query optimizer will not be able to perform an index seek on search predicates that include the column in a function, resulting in a less optimal execution plan.

#### Example,

Change:

SELECT OrderID FROM myDB.dbo.Orders WHERE DATEADD(day, 15, OrderDate) = '07/23/1996'

To:

SELECT OrderID FROM myDB.dbo.Orders WHERE OrderDate = DATEADD(day, -15, '07/23/1996')

#### Example,

**INSERT INTO @Invoices** 

SELECT pid. InvoiceNumber, SUM (TotCost) Sump, Value - SUM (TotCost) Pickup, Value FROM ABC PreviewInvoiceDetail pid INNER JOIN ABC PreviewInvoices pi on pi.InvoiceNumber = pid.InvoiceNumber LEFT OUTER JOIN ABC ServiceOrders so ON so. ServiceOrderNumber = pid. SOrder LEFT OUTER JOIN ABC CorporateServiceTypes cst ON cst.Oid = so.ServiceTypeOid

**WHERE** 

```
(Profile LIKE 'homesump?' OR Profile LIKE 'homeflash?') OR IsNULL(cst.ServiceType,'') = 'Sump-
```
Vacuum'

The use of the LEFT function in the search predicate may prevent the query optimizer from generated execution plans that use index seeks as well as from effectively evaluating string statistics.

The function or expression "substring" in a query can cause index suppression resulting in poor performance due to a scan being performed instead of a seek.

Hard-coded date is bad unless there is a reason that cannot be overcome.

#### Example,

```
From ABC dbo. Node Where iParentNodeId = 10011 And IsNumeric (SubString (sdescription, 0, 4)) = 1
Example,
select count(*) from dbo. [pv Profile] where customer=c.customer and datediff(d, cast(begdate as
datetime), 06/30/2010<sup>'</sup>)<31
```

```
and bequser in (select userid from dbo.pv User where [site]='PRO')
and left (prftype, 2) ='LP'
```
The query optimizer will not be able to perform an index seek on search predicates that include the column in a function, resulting in a less optimal execution plan.

#### Example,

```
Case
WHEN \text{isdate}\left(\text{c},\text{begdate}\right)=1 THEN
        Case
       When \frac{d \text{atediff}(d, \text{cast}(c, \text{begdate as datetime}) - 06/30/2010')}{84} Then 'Y'
        Else 'N'
        End
Else 'N'
Example,
[C Date Opened] =
WHEN isdate (c, be q date) = 1 THEN c begdate
ELSE NULL
END
Example,
       SELECT \omegaV = MIN(SickLeaveHours)+1 FROM HumanResources.Employee
       SELECT @V = MIN(SickLeaveHours+1) FROM HumanResources.Employee
IFISNULL(@WorkOrder,") <> "
```
### Quiz (people knows how to waste computer time)

Example1: what is wrong with this code?

**SET NOCOUNT ON** 

DECLARE @rowname yarchar(255), @rc int  $SET_0Qrc = 1$ SELECT TOP 1 @rowname = CONVERT(varchar(255), OID) FROM dbo. WO WorkOrderDetail order by OID

WHILE  $@rc \le 0$ **BEGIN** 

> SELECT TOP 1 @rowname = CONVERT(varchar(255), OID) FROM dbo.WO\_WorkOrderDetail WHERE OID > @rowname ORDER BY OID SET @rc = @@ROWCOUNT

SELECT count(\*), OID from wo\_LatestFile latest (nolock) inner join wo\_WorkOrderDetail  $(nolock)$ on LatestFile = FileHistoryID WHERE OID = @rowname GROUP by OID

**END** 

### Example2

INSERT INTO #tmpMinMaxSDs4SO SELECT B.Oid, NULL, NULL FROM Bills B WITH (NOLOCK) WHERE B.Oid NOT IN(SELECT isnull(BillOid,0) FROM #tmpMinMaxSDs4SO) AND ISNULL $(B.IsDeleted, 0) = 0$ 

Example3

@@IDENTITY

**IDENT\_CURRENT** 

**SCOPE IDENTITY** 

Example4

select \* from ( select count(\*) as TotalInstancesOfThisSourceSystemItemID, SourceSystemItemID from tktit where sourcesystemitemid > 0 and sourcesystemid is not null and SourceSystemItemID <> '922389' group by sourcesystemitemid ) as tbl

where TotalInstancesOfThisSourceSystemItemID > 1

### CASE  $2$  - select  $*$ , Order by, Group by

Using SELECT\* can result in significant performance overhead if the associated database application does not require all columns from tables and views used in the where clause of the query.

#### Example,

SELECT SR.\* FROM SurveyResponse As SR ...

#### Example,

exec [sys].sp bcp dbcmptlevel [ABC Staging] set fmtonly on

select \* from [dbo] [pvusermf] set fmtonly off

Example,

. Insert #tempTbl .... Select ... Order by

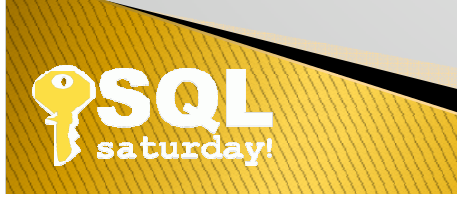

### CASE 3 - compiled incorrect plan

Inefficient cached plan selected due to abnormal parameters.

It is recommended using the RECOMPILE query hint so the execution plans are not cached.

The significant difference between execution times and consumed resources likely indicates that an unexpected set of parameters was used resulting in an inefficient cached plan being selected.

Query hint Option:

CREATE PROC usp\_city\_search Example, @OrderID

AS

............ -- code to validate @OrderID

### CASE

-- When @ OrderID is not null and 9 digits, Where  $OrderID = @OrderID$  .... Where OrderID like @OrderID -- When @ OrderID is null, Where OrderID like '%' .... Where OrderID =  $\frac{1}{2}$  .... -- When @ OrderID is not null and less than 9 digits, Where OrderID like @OrderID + '%' .... 12%

--User EXEC usp\_city\_search '123456789' EXEC usp city search " EXEC usp\_city\_search '12%'

```
1)
```
**OPTION (RECOMPILE);** OPTION (OPTIMIZE FOR (@OrderID = '123456789', .....));

```
2)
```

```
EXEC sp create plan guide
 @name = N'Guide7',@stmt = N'SELECT c.LastName, c.FirstName, e.Title
       FROM HumanResources.Employee AS e
         WITH (NOLOCK, INDEX (PK_Employee_EmployeeID))
      JOIN Person.Contact AS c ON e.ContactID = c.ContactID
      WHERE e.ManagerID = 2^{+}_{i,k}@type = N'SQL',@module_or_batch = NULL,
  @params = NULL,
 @hints = N'OPTION (TABLE HINT (e, NOLOCK))';
GO
```

```
3)
```

```
EXEC sp create plan guide
  @name = N'Guide6',@stmt = N'SELECT c.LastName, c.FirstName, e.Title
      FROM HumanResources.Employee AS e
         WITH (NOLOCK, INDEX (PK_Employee_EmployeeID))
      JOIN Person. Contact AS c ON e. ContactID = c. ContactID
      WHERE e.ManagerID = 3_{i,l}@type = N'SQL',@module_or_batch = NULL,
  @params = NULL,@hints = N'OPTION (TABLE HINT (e, INDEX(IX_Employee_ManagerID), NOLOCK, FORCESEEK))';
GO
```

```
4)
```

```
sp configure 'show advanced options', 1;
GO
RECONFIGURE;
GO
sp configure 'optimize for ad hoc workloads', 1;
GO
RECONFIGURE;
GO
```
#### Example,

exec [ABC].[dbo].[pValidateUser] @OrgRefId1 uniqueidentifier,@CustomerName2 varchar(11),@OrgRefId3 uniqueidentifier, @orgrefid=@p4 output, @userrefid=@p5 output, @isMobileOnly=@p6 output select @p4, @p5, @p6

 $\cdots$ 

 $\cdots$ 

SELECT ... FROM [ABC]. [dbo]. [FuelOrder] WHERE (([ABC]. [dbo]. [FuelOrder]. [OrgRefID] = @OrgRefId1 AND [ABC].[dbo].[FuelOrder].[RTA] IS NOT NULL AND [ABC].[dbo].[FuelOrder].[TripFromToDesc] IS NULL AND [ABC].[dbo].[FuelOrder].[CustomerName] LIKE @CustomerName2 AND [ABC].[dbo].[FuelOrder].[OrgRefID] = @OrgRefId3))

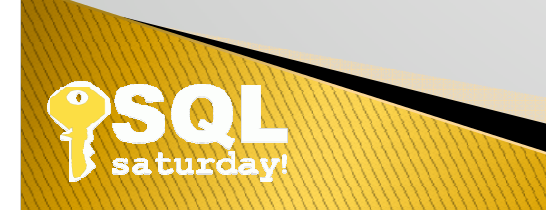

### CASE 4 - recompile plan

Saved settings options may prohibit further query optimizations.

It is recommended that you evaluate these options settings. If the behavior associated with these settings isn't specifically required for the function of this procedure, the procedure should be recreated using a session that has both these options set to ON.

Although these settings may not relate to current performance problems, these settings can prohibit further performance optimizations, such as indexed (materialized) views.

```
SET ANSI NULLS ON
SET QUOTED IDENTIFIER ON
```
#### Example,

```
USE [ABC]
GO
SET ANSI NULLS OFF
SET QUOTED IDENTIFIER ON
GO
```

```
CREATE PROCEDURE dbo.TktCustom GetByRowquid
( @Rowguid uniqueidentifier )
AS
```
#### Example,

```
USE [ABC]
GO
SET ANSI NULLS OFF
SET QUOTED IDENTIFIER ON
GO
```

```
CREATE PROCEDURE dbo. TktPriceList Get
(@WhereClause varchar (2000), @OrderBy varchar (2000))
AS
```
**REAL** 

### CASE  $5 -$  union

If the likelihood of duplicate rows in the result set is low, the query should be rewritten to replace the UNION operator with UNION ALL.

```
INSERT INTO #tmpMinMaxSDs4SO
SELECT DISTINCT S.BillOid, MIN(S.ServiceDate), MAX(S.ServiceDate)
FROM ShiftOrders S WITH (NOLOCK)
Where
      Old in (SELECT DISTINCT ShiftorderOid FROM BillItems BI WITH (NOLOCK) WHERE BIJJsDeleted=0) AND
      S.IsDeleted = 0 AND S.Oid > 100GROUP BY S.BillOid
/*************************************/
INSERT INTO #tmpMinMaxSDs4SO
Select
From
SELECT DISTINCT S.BillOid, MIN(S.ServiceDate) as MinServiceDate, MAX(S.ServiceDate) as MaxServiceDate
FROM ShiftOrders S WITH (NOLOCK)
Left Outer Join Bills B WITH (NOLOCK) on B.Oid=S.BillOid
 WHERE B.IsDeleted = 0 AND B.BillTypeOid = 5GROUP BY S.BillOid
) XWhere
      BillOid NOT IN (SELECT IsNull(BillOid,0) FROM #tmpMinMaxSDs4SO)
```
**READER** 

```
\frac{1}{100} Change to: /**********************************/
```
INSERT INTO #tmpMinMaxSDs4SO

SELECT DISTINCT S.BillOid, MIN(S.ServiceDate), MAX(S.ServiceDate)

FROM oma ShiftOrders S WITH (NOLOCK)

Where

Old in (SELECT DISTINCT ShiftorderOid FROM BillItems BI WITH (NOLOCK) WHERE BI.IsDeleted=0) AND

S.IsDeleted =  $0$  AND S.Oid > 100

**GROUP BY S.BillOid** 

/\*\*\*\*\*\*\*\*\*\*\*\*\*\*\*\*\*\*\*\*\*\*\*\*\*\*\*\*\*\*\*\*\*\*\*\*/

/\*\*\*\*\*\*\*\*\*\*\*\*\*\*\*\*\*\*\*\*\*\*\*\*\*\*\*\*\*\*\*\*\*\*\*\*\*/

UNION -- INSERT INTO #tmpMinMaxSDs4SO

Select \* From

 $\overline{\phantom{0}}$ 

**SELECT DISTINCT** 

```
S.BillOid, MIN(S.ServiceDate) as MinServiceDate, MAX(S.ServiceDate) as MaxServiceDate
 FROM ShiftOrders S WITH (NOLOCK)
 Left Outer Join oma Bills B WITH (NOLOCK) on B.Oid=S.BillOid
 WHERE
               B.IsDelete d = 0 AND B.BillTypeOid = 5GROUP BY S.BillOid
\rightarrow
```
-Where BillOid NOT IN (SELECT IsNull(BillOid,0) FROM #tmpMinMaxSDs4SO)

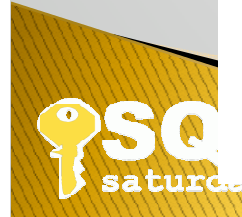

Results: from 6 minutes 49 seconds to 9 seconds, that is "4544%" better.

### CASE  $6$  - missing join

It is recommended that you include all appropriate join columns in the underlying tables in the join predicate.

The query is missing a join predicate that defines the relationship between the tables used in the query. Without a join predicate, the result will include the Cartesian product of all rows, resulting in significant performance overhead.

```
Example,
-- Update the existing ABC Invoice Record
UPDATE ABC invoices
    SET modifieddate = Getdate(), modifiedby = 'System',
    --InvoiceNumber = pi. InvoiceNumber,invoiceamt = pi.WALUE, invoicedate = pi.invoicedateFROM ABC previewinvoices pi -- INNER JOIN ABC InvoiceHeader rih ON
    --pi. InvoiceNumber = rih. PreviewMainInvoiceNumberINNER JOIN ABC woheader woh
    ON pi</math>.ordernumber = woh.womanberWHERE workorderoid = @WorkOrderoidAND pi.invoicenumber = @InvoiceNumber
```
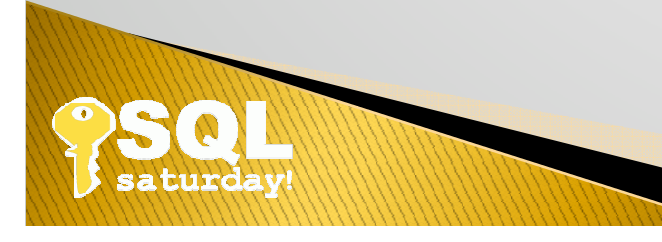

### CASE 7 - type implicit conversion, nested view

An implicit conversion on column may be causing index suppression.

It is recommended that you consider redesigning this WHERE clause to prevent index suppression and performance degradation.

#### Example,

SELECT ... FROM [dbo] [ABC] AS [Extent1] WHERE [Extent1] [Status] = @Status

#### Example,

SELECT ... FROM .... Inner join on Tabl.ColumnA = Tab2.ColumnB

### $CASE 8 - unfiltered delete$

An unfiltered delete, it is recommended that full truncations of this type should be re-written to use the much more efficient TRUNCATE statement instead of DELETE. Note: delete keeps the value of identity column, truncate renews it. TRUNCATE TABLE is faster and uses fewer system and transaction log resources.

#### Example,

DELETE FROM ABC previewinvoiceheaderstage

### CASE  $9$  - like operator, index selectivity

LIKE is used for string comparison with no wild cards.

The use of the LIKE operator in the search predicate with no wild card is equivalent to using the equal string comparison operator. Using the string equal operator will likely result in a more optimal execution plan.

It is recommended that you use the string equal operator in place of the LIKE operator.

Example,

```
SELECT @Path = Path FROM ABC serverPath
  WHERE
   ServerName=@@Servername AND
  module like 'Preview-Generator' AND Isdeleted=0
```
The function "like" may be causing a table scan.

It is recommended that you consider redesigning this WHERE clause to prevent index suppression and performance degradation.

The function or expression "like" in a query can cause index suppression resulting in poor performance due to a scan being performed instead of a seek.

```
Example,
```

```
SELECT ... FROM [ABC] [dbo] [FuelOrder]
WHERE ( ( [ABC] [dbo] [FuelOrder] [OrgRefID] = @OrgRefId1 AND [ABC] [dbo] [FuelOrder] [RTA] IS NOT NULL
AND [ABC].[dbo].[FuelOrder].[TripFromToDesc] IS NULL
AND [ABC].[dbo].[FuelOrder].[CustomerName] LIKE @CustomerName2
AND [ABC]. [dbc]. [FuelOrder]. [Order] = [Order]
```
**Example of using multi-status code:** 

SELECT name FROM .... WHERE name = 'xxxx' AND (status  $& 32$ ) = 0 -- Do not include AND (status &  $64$ ) = 0 -- Do not include AND (status  $& 128$ ) = 0 -- Do not include AND (status & 256) =  $0 -$ Do not include AND (status  $& 512$ ) = 0 -- Do not include AND (status & 32768) =  $0 -$ Do not include AND (status & 1073741824) =  $0 -$ Do not include

### CASE 10 - missing, unused, duplicate indexes

**Execution plan** 

Set statistics IO on Set statistics Time on Set SHOWPLAN TEXT on Set SHOWPLAN\_ALL on

To find missing, unused, duplicate indexes: http://usa.redirectme.net/repriser/sqlserverpub.html

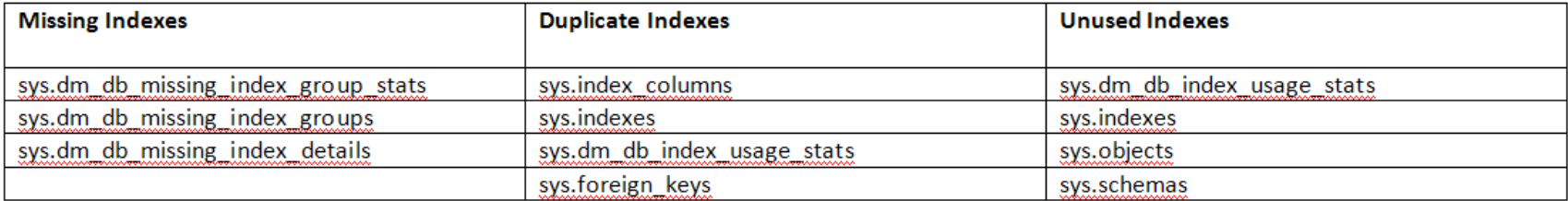

Other useful DMVs, DMFs

sys.dm\_exec\_cached\_plans

sys.dm\_exec\_requests

sys.dm\_exec\_query\_memory\_grants

sys.dm\_exec\_query\_stats

sys.dm\_exec\_cursors

sys.dm\_exec\_xml\_handles

### CASE  $11$  - query hint

Query hint abuse has been detected.

It is recommended to evaluate the use query hints periodically for performance benefit to determine if the hint still provides the original performance benefit.

The following query hints were detected: (TabLockX). Query hints are used to affect the execution plan or enforce a locking method. Over time, the underlying reason for using the hint may change, resulting in the hint causing performance problems rather than improving performance.

#### Example,

DELETE TOP (@PermanentSnapshotCount) SnapshotData output deleted.SnapshotDataID into @cleanedSnapshots (SnapshotDataId) FROM SnapshotData with(readpast) WHERE SnapshotData.PermanentRefCount =  $0$  AND SnapshotData.TransientRefCount =  $0$ ; SET @SnapshotsCleaned = @@ROWCOUNT;

#### Example,

declare @BatchID uniqueidentifier set @BatchID =  $NEWID()$ UPDATE [Event] WITH (TABLOCKX) SET  $[Batch | D] = @Batch | D, [ProcessStart] = GETUTCDATE()$ ,  $[ProcessHeart] = GETUTCDATE()$ FROM (SELECT TOP 8 [EventID] FROM [Event] WITH (TABLOCKX) WHERE [ProcessStart] is NULL ORDER BY [TimeEntered] ) AS t1 WHERE [Event].[EventID] = t1.[EventID]

### CASE 12 - locking, blocking

The resource locking results in blocking, with shared lock, exclusive lock etc.

**ACID** 

**Isolation level:** 

Default: Read committed

Read uncommitted, A.K.A. "With (nolock)"

Snapshot

 $\cdots$ 

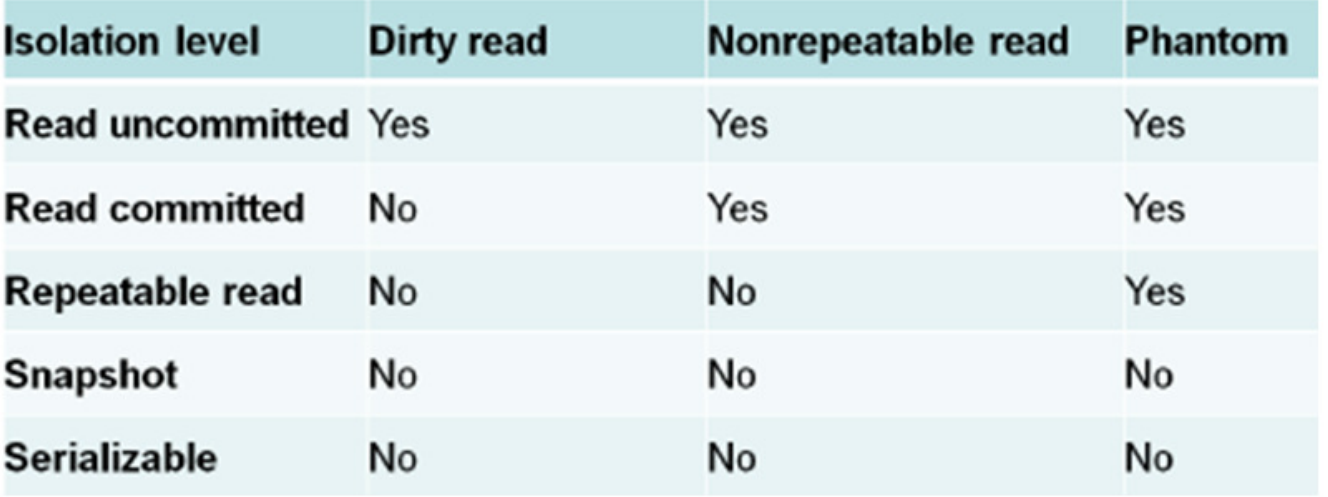

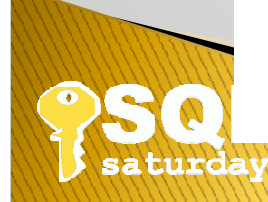

### CASE  $13 - in$ , not in, exists, not exists

Not in can be accomplished with outer join.

#### Example,

Change this block: INSERT INTO #tmpMinMax SELECT DISTINCT S.BillOid, MIN(S.servicedate), MAX(S.servicedate) FROM orders S WITH (NOLOCK) left outer join Bills B WITH (NOLOCK) on B.Oid=S.BillOid WHERE B.Oid NOT IN (SELECT isnull(BillOid,0) FROM #tmpMinMax) AND ISNULL(B.IsDeleted,0) = 0 AND (B.billtypeoid=5) GROUP BY S.BillOid

To the following block: INSERT INTO #tmpMinMax SELECT DISTINCT S.BillOid, MIN(S.servicedate), MAX(S.servicedate) FROM orders S WITH (NOLOCK) left outer join Bills B WITH (NOLOCK) on B.Oid=S.BillOid left outer join #tmpMinMax tem WITH (NOLOCK) on S.BillOid = tem.BillOid WHERE ISNULL(B.IsDeleted,0) = 0 AND (B.billtypeoid=5) AND tem.BillOid is null GROUP BY S.BillOid

This statement inside a stored procedure is reduced from 10-11 minutes to 6-8 seconds execution, i.e. improvement by 8250%.

#### Example,

```
-- UPDATE ABC Invoices SET PickupAmount = InvoiceAmt - SumpAmount WHERE CorporateCustomerOid = 103 and
WorkOrderOid IS NOT NULL
update ABC invoices set pickupamount = invoiceamt where oid in (
select oid from ABC invoices
where corporatecustomeroid = 103and invoiceamt \langle \rangle 0
and picture and pickupamount = 0and sumpamount = 0and isdeleted = 0and invoicedate > 10/31/2009<sup>'</sup>)
```
#### Example,

• Change the WHERE clause predicate on line 118 from:

AND (Select Count(Oid) from ShiftReports WITH (NOLOCK) Where ShiftOrderOid = SO.Oid and ShiftReports.isdeleted=0) = 0

 $• To:$ AND (NOT EXISTS (SELECT [ShiftOrderOid] FROM [dbo].[ShiftReports] AS [ShiftReports] WHERE  $($  ([ShiftReports].[ShiftOrderOid] = [SO].[Oid]) AND ([ShiftReports].[IsDeleted] = 0) ) )

### CASE 14 - Object Naming Convention

4 part naming convention: Node.database.schema.object

Ambiguous naming, calling execution, may result to an engine initiated search, a recompile, which is just waste of time.

Naming objects with a word QA, Test, Dev, etc. in the name may cause human confusion.

Use of schema, schema-owner.

Example,

DBHost1.ABC.dbo.isp runsomething

ABC.tiger.usp\_dosomething - Database: ABC, Schema: tiger, stored procedure: usp\_dosomething

Do not name with "sp\_" prefix

Using Fully Qualify Database Objects, You minimize overhead for name resolution, and avoid potential schema locks and execution plan recompiles.

Foreign Keys, Indexes, objects should be named meaningfully.

FK example: FK\_PKTable\_FKTable\_Col1Col2Col3

Index example: UIX\_Table\_Key1Key2\_Inc1Inc2

### CASE 15 - database version compatibility

The compatibility mode of database (80) is lower than the SQL Server version (90).

If you are unsure of the reasons this database is running in a lower compatibility mode, it is recommended that you test the impact of setting the compatibility mode to 90.

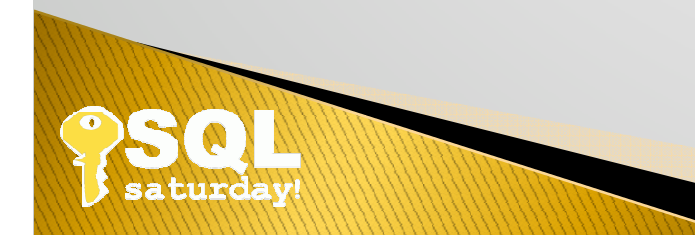

### **General Rules:**

- 1. Create a clustered index (note that if you set the primary key in Enterprise Manager it will cluster it by default) on each table you create and unless you are really knowledgeable enough to figure out a better plan.
- 2. Create an index on any column that is a foreign key. If you know it will be unique, set the flag to force the index to be unique. Index joined columns plus where-clause columns as key, include selected columns.
- 3. Unless you need a different behavior, always owner qualify your objects when you reference them in TSQL. Use dbo.sysdatabases instead of just sysdatabases.
- 4. Use set nocount on at the top of each stored procedure (and set nocount off) at the bottom.
- 5. Think hard about locking. If you're not writing banking software, would it matter that you take a chance on a dirty read? You can use the NOLOCK hint, but it's often easier to use SET TRANSACTION ISOLATION LEVEL READ UNCOMMITTED at the top of the procedure, then reset to READ COMMITTED at the bottom. Use Snapshot isolation instead.
- 6. I know you've heard it a million times, but only return the columns and the rows you need.
- 7. Use transactions when appropriate, but allow zero user interaction while the transaction is in progress. I try to do all my transactions inside a stored procedure.
- 8. Avoid temp tables as much as you can, but if you need a temp table, create it explicitly using Create Table #temp. Use CTE instead.
- 9. Avoid NOT IN, instead use a left outer join even though it's often easier to visualize the NOT IN.
- 10. If you insist on using dynamic sql (executing a concatenated string), use named parameters and sp executesql (rather than EXEC) so you have a chance of reusing the query plan. While it's simplistic to say that stored procedures are always the right answer, it's also close enough that you won't go wrong using them.
- 11. Get in the habit of profiling your code before and after each change. While you should keep in mind the depth of the change, if you see more than a 10-15% increase in CPU, Reads, or Writes it probably needs to be reviewed.
- 12. Look for every possible way to reduce the number of round trips to the server. Returning multiple result-sets is one way to do this. Reduce recursive looping.
- 13. Avoid forced query hints.
- 14. When you're done coding, set Profiler to monitor statements from your machine only, then run through the application from start to finish once. Take a look at the number of reads and writes, and the number of calls to the server. See anything that looks unusual? It's not uncommon to see calls to procedures that are no longer used, or to see duplicate calls. Impress your DBA by asking him to review those results with you.

## SQLSaturday #57 Session Feedback

Please provide feedback on this session,

"Ask Why My Query So Slow?"

on SpeakerRate at: http://spkr8.com/e/715

or http://SpeakerRate.comSearch Events: SQL Saturday #57

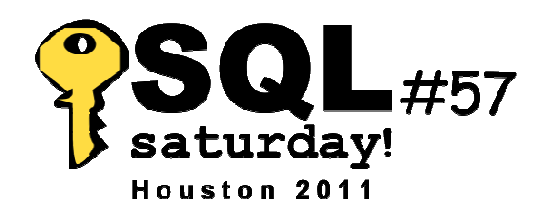

# Thank You, Sponsors!

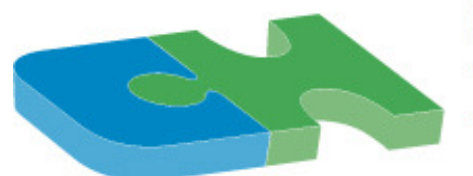

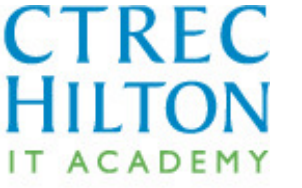

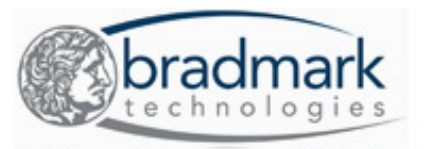

**Database Management Solutions** 

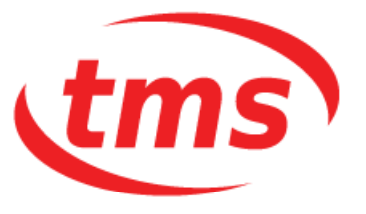

**Texas Memory Systems, Inc.** The World's Fastest Storage®

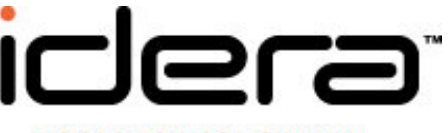

**TOOLS FOR SQL SERVER, SHAREPOINT AND POWERSHELL** 

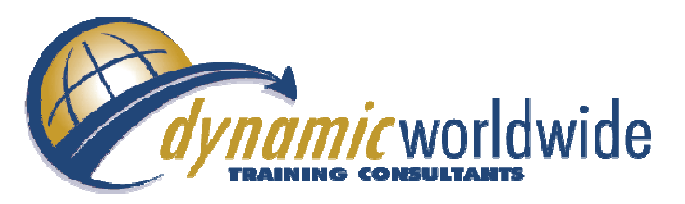

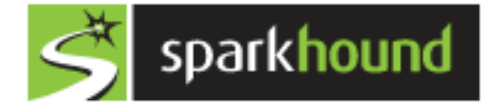

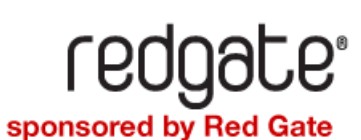

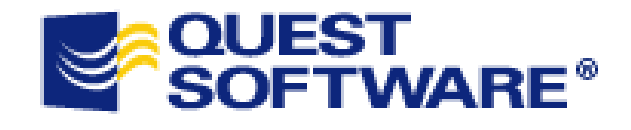

**MELISSA DATA®** 

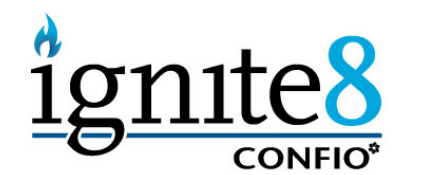

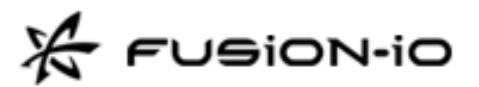

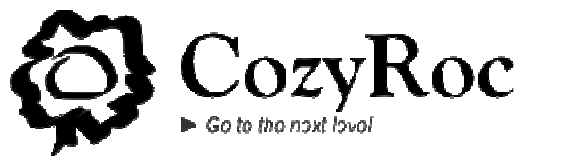

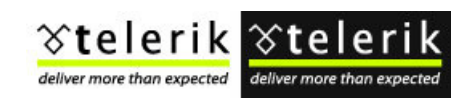

# SQL Saturday #57 Houston

## **Ask Why My Query So Slow?**

Jason WongURL: <u>http://usa.redirectme.net</u>

Feedback on SpeakerRate: http://spkr8.com/e/715 or<br>http://S http://SpeakerRate.comSearch Events: SQL Saturday #57